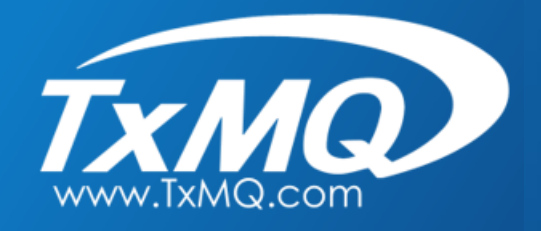

# *IBM MQ v9.x Best Practices for Economies of Scale*

**Presentation by**

**John Carr, Sr. Consultant at TxMQ**

### **Presentation Overview**

- Presentation Based on Experience I had Migrating from **MQ v7.x to v9.0.0.x LTS on distributed in several places We'll cover the best practices we employed along the way**
- **Presentation Section 1**
	- **Compatibility (Cipher specs, JREs, MQ Clients, etc.)**
	- **Cross-Section of MQ v9 in Production**
	- **Walk Through a Simple Migration Activity**

### **Presentation Section 2**

- **Organizing** 
	- **Team**
	- **Environment**
- **Server Build Scenario**

# **Section 1**

# **1.1 Compatibility**

### **MQ Client Compatibility**

 **"WebSphere MQ V7.0, V7.1, V7.5, V8.0, V9.0 and V9.1**  queue managers and clients inter operate with queue managers and clients from any previous level of the WebSphere MQ or MQSeries products"

### ■ In other words

- ▶ Version 7.x, 8.0 and 9.x clients can connect to version 7.x, 8.0 and 9.x queue managers
- ▶ Version 7.x, 8.0 and 9.x queue manager can interact with version 7.x, 8.0 and 9.x clients

▶ Version 7.x, 8.0 and 9.x queue manager can interact with version 7.x, 8.0 and 9.x queue managers http://www-01.ibm.com/support/docview.wss?uid=swg21312967

### **SSL Cipher Spec and Cipher Suites for TLS 1.2**

### **WebSphere Application Server 7.x and 8.5**

- ▶ Where MQ Resource Adaptor Level at 7.0 or 7.5
	- **CipherSpec on MQ CHANNEL**  TLS\_RSA\_WITH\_AES\_256\_CBC\_SHA256
	- **CipherSuite on WAS**  SSL\_RSA\_WITH\_AES\_256\_CBC\_SHA256
- ▶ Where MQ Resource Adaptor Level at 8.0
	- **CipherSpec on MQ CHANNEL**  ECDHE\_RSA\_AES\_256\_CBC\_SHA384
	- **CipherSuite on WAS**  SSL\_ECDHE\_RSA\_WITH\_AES\_256\_CBC\_SHA384

**NOTE: App teams using WAS 7.x/8.5 were encouraged to upgrade to WAS 9**

### **WebSphere Application Server 9**

- ▶ Where MQ Resource Adaptor Level at 8.0 or 9.0
	- **CipherSpec on MQ CHANNEL**  ECDHE\_RSA\_AES\_256\_CBC\_SHA384
	- **CipherSuite on WAS**  SSL\_ECDHE\_RSA\_WITH\_AES\_256\_CBC\_SHA384

#### **NOTE: MQ 9.0 resource adapter bundled with WAS 9 (fix pack ??)**

### **SSL Cipher Spec and Cipher Suites for TLS 1.2**

### **Standalone Java**

- ▶ Where MQ Java Client Library at 7.0 or 7.5
	- **CipherSpec on MQ CHANNEL -** TLS\_RSA\_WITH\_AES\_256\_CBC\_SHA256
	- **CipherSuite on Oracle JRE -** TLS\_RSA\_WITH\_AES\_256\_CBC\_SHA256
- ▶ Where MQ Java Client Library at 8.0 or 9.0
	- **CipherSpec on MQ CHANNEL -** ECDHE\_RSA\_AES\_256\_CBC\_SHA384
	- **CipherSuite on Oracle JRE -** TLS\_ECDHE\_RSA\_WITH\_AES\_256\_CBC\_SHA384

#### **Other Details**

- **Ensure the IBM or Oracle JRE is at v7 or v8 with appropriate fix packs**
- **In surprise, this was the biggest "gotcha" we encountered**

https://www.ibm.com/software/reports/compatibility/clarityreports/report/html/softwareReqsForProduct

# **1.2 Other Considerations**

## **CD vs LTS**

### ■ Long Term Support (LTS)

- Demands the highest levels of stability
- **Releases approximately every two years**
- Release is supported for at least five years

### ■ Continuous Delivery (CD)

- Intended for customers wanting to explore the latest features
- ▶ Released every few months
- When moving to a newer CD version, un-install the binaries for the previous CD
	- QMGR Objects and Defs should not be impacted
- ▶ Release is supported for the lifetime of the related LTS

## **CD vs LTS**

- Decision of using CD or LTS, depending on the size **of your supported MQ Network, should be taken with caution**
- **It will drive how you build and maintain your environments (Dev, Test, etc.)**
- **In a nutshell, decision was made to stick with LTS because we needed stability (and predictability)**

## **CD vs LTS**

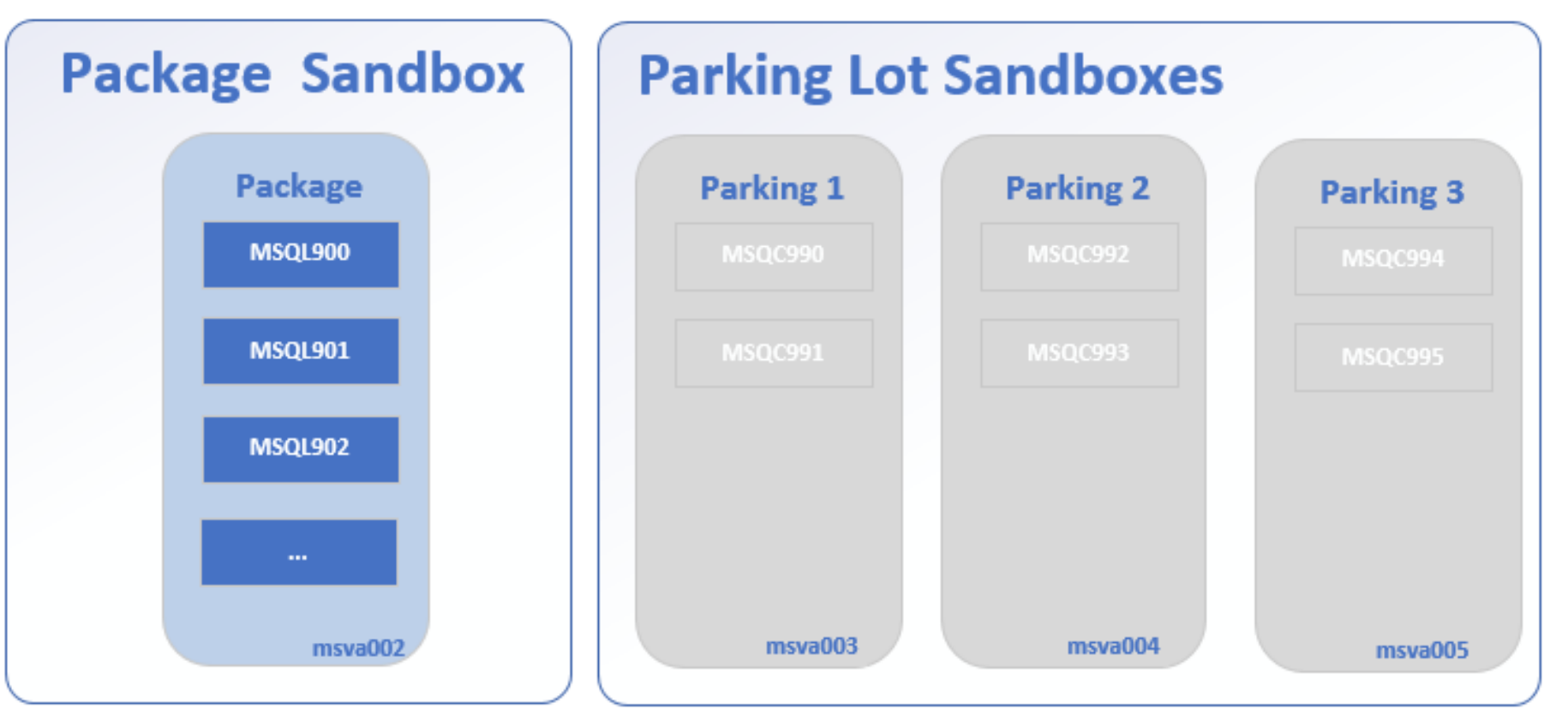

- Though the decision was to use LTS for our MQ network, we did setup three virtual servers and put into a "parking lot" to reserve to explore CD features, if necessary.

## **In-Place Install vs. Side by Side vs. "Fresh Install"**

### **In-Place Install**

- ▶ Installing v9 as an upgrade to the v7 installation on the same server (replacing the binaries)
- Afterward, when starting the QMGR, it should be migrated to the new version

### **Side by Side Install**

- Have two code bases on the same server (I.E. v7 and v9)
- ▶ Use the setmqm command to associate the QMGR code base

### **"Fresh Install"**

- ▶ New, provisioned server with MQ v9 codebase installed
- Will have to create a new QMGR and "copy" object defs from existing QMGR to new

# **In-Place Install vs. Side by Side vs. "Fresh Install"**

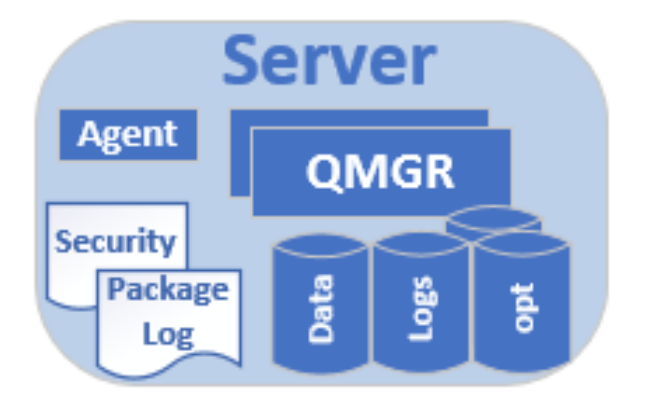

### **The decision? "Fresh Install"**

- **This was chosen most** often because it's a good idea to get server refreshes every few years.
- ▶ Requires extra work and more help from other operations teams, but it's always good because it gave the opportunity to "clean house" with the QMGRs

## **Naming Standards**

### Cattle, not pets!

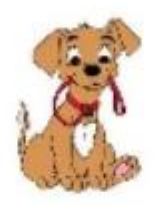

Has a personalized name

Unique, Special and Cared for

Taken care when ill

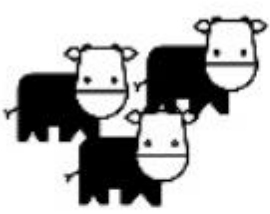

Have numbers assigned

Are usually identical

Replaced when not in good health

You need more, you buy more

Src Gavin McCance from CERN

Flux72

**Regardless of your MQ network size, it's best to treat them like cattle, not pets. This includes QMGR and Object names.**

# **1.3 Cross-Section of MQ v9 in Production**

### **Messaging Service in a Nutshell**

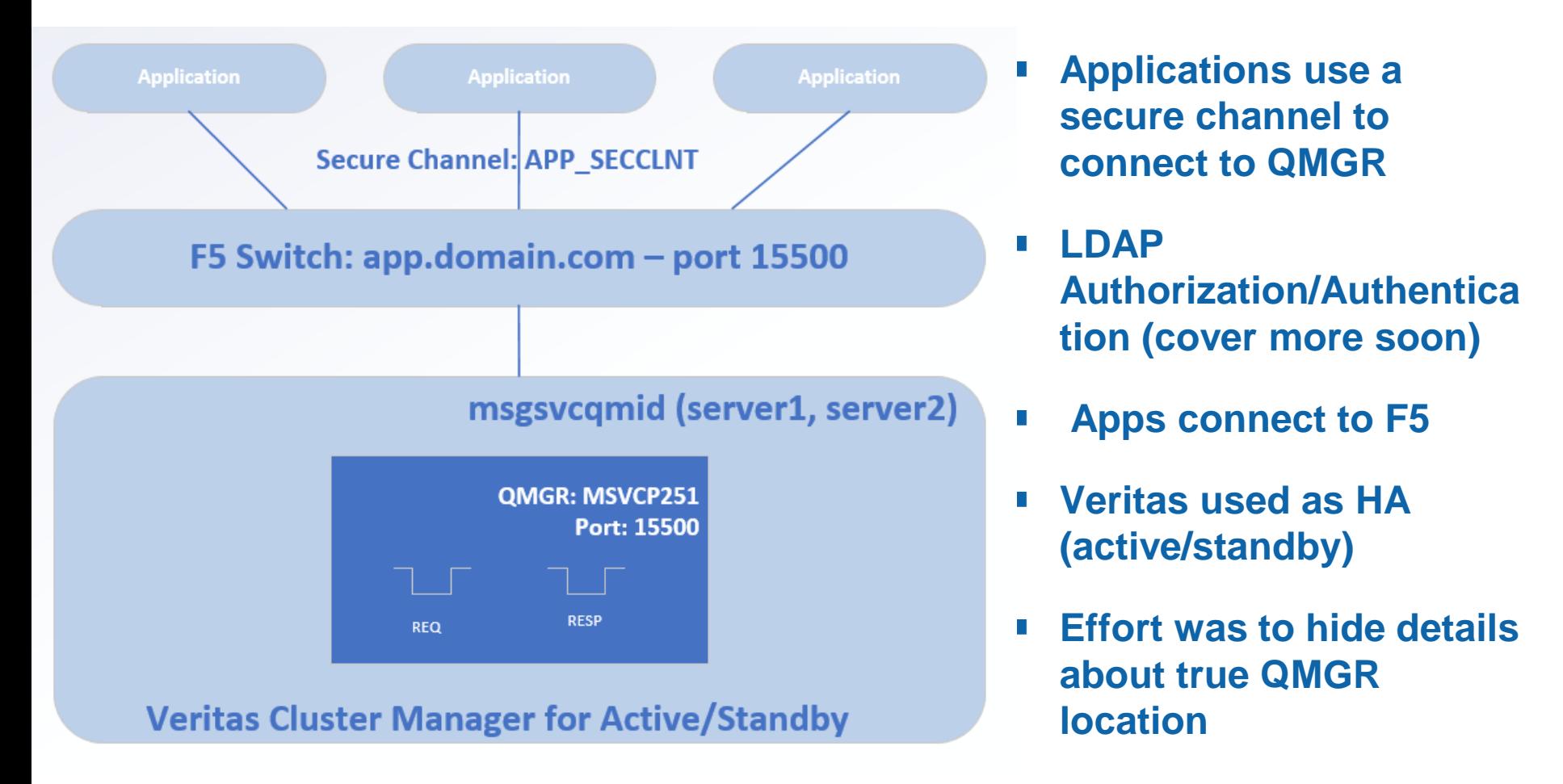

### **QMGR Listener Ports**

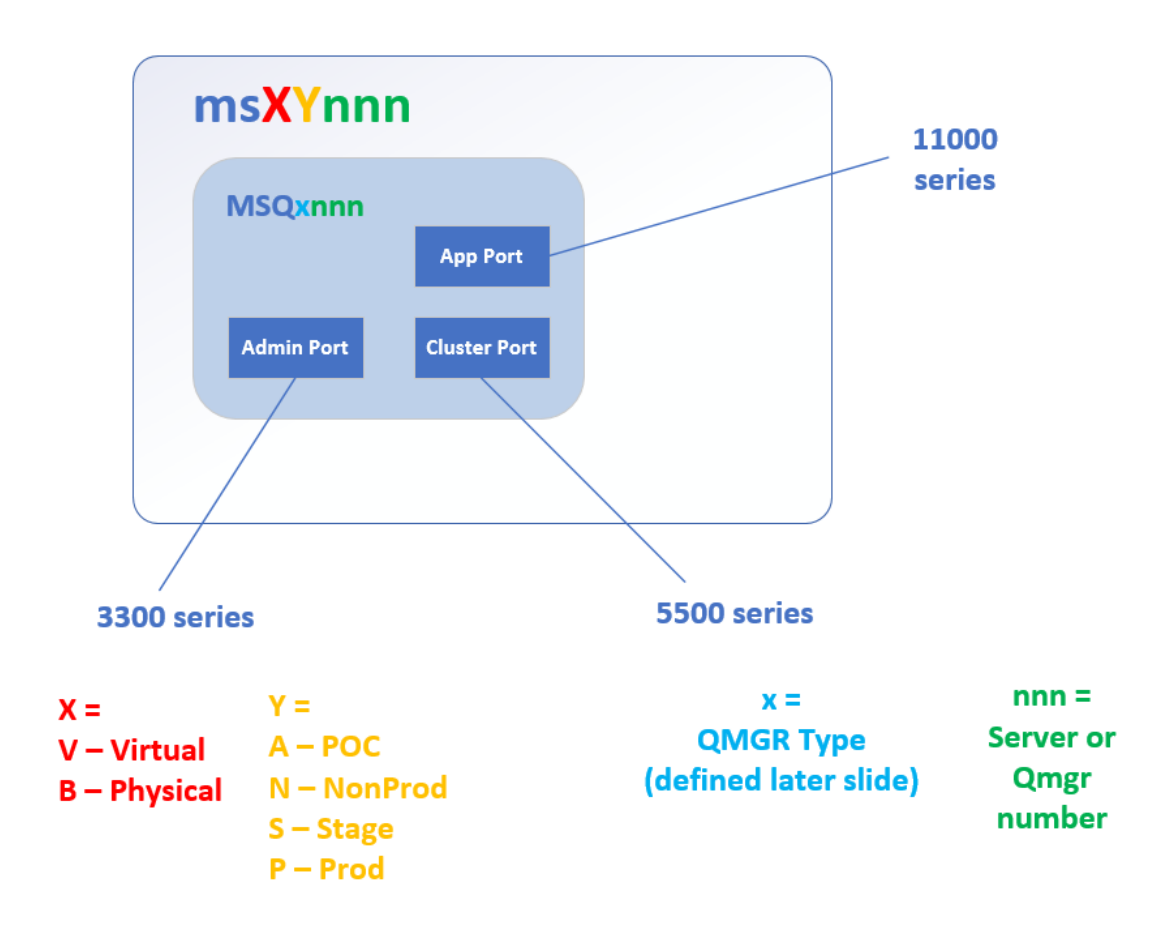

- **Followed a strategy where three ports would be employed**
	- ▶ Application Port
		- Application traffic
		- Shared environment still used a single listener port for app traffic
	- ▶ Cluster Port
		- MQ Cluster Traffic
	- ▶ Admin Port
		- $\bullet$  Internal use (if needed)

# **QMGR Organization**

# **QM Numbering Scheme MSQxnnn**  $100$  series  $-$  DMZ 500 series - CORE 900 series - POC

- **Follow a strategy for numbering your QMGRs.**
- **It helps to follow a range meant for different operational domains: CORE, DMZ, POC**
- **Especially for LDAP**
	- Most shops have at least two LDAP servers
		- $\bullet$  DMZ
		- CORE
	- ▶ Different LDAP operational domains will drive a different setup for AUTHINFO and AUTHRECS

### **QMGR Listener Ports**

DEFINE LISTENER ('MSQP504\_15103') TRPTYPE(TCP) CONTROL(QMGR) +

**PORT(15103)**  $+$ 

...

IPADDR('msvcp504')  $+$ 

DESCR('App Listener Port for ... ') +

#### **Cattle, not Pets!**

- ▶ Come up with a strategy where your MQ Objects for LISTENERs, CHANNELs, or where it makes sense to give a "branding name" that uniquely identifies the object
- **<QMGR>\_<PORT>**
- **Don't forget a useful DESCR – Really!!**

### **CHANNELS**

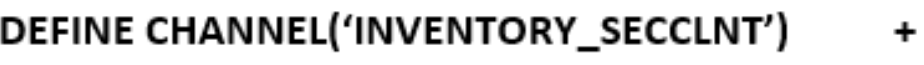

CHLTYPE(SVRCONN)  $+$ 

DESCR('Inventory App SSL Client')  $\ddot{}$ 

```
...
```
SSLCAUTH(REQUIRED) +

SSLCIPH(ECDHE\_RSA\_AES\_256\_CBC\_SHA384') +

```
TRPTYPE(TCP) +
```
 **Each App has it's own CHANNEL to connect**

- Don't let Apps share **CHANNELs, especially when dealing with SSLCIPHs**
- Don't forget a DESCR
- **<APPNAME>\_SECCLNT**

...

### **Authorization and Authentication**

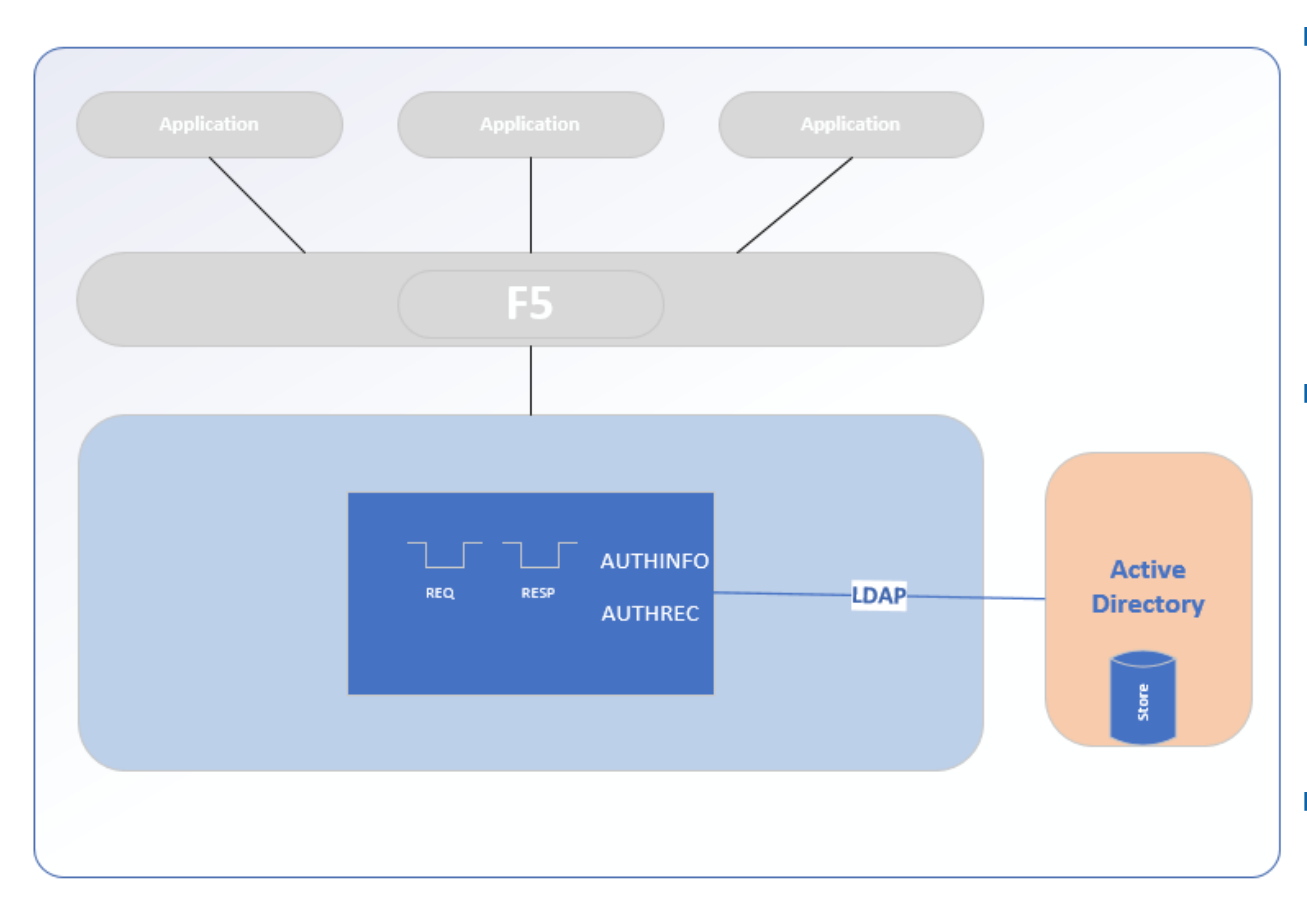

#### **Authentication**

- AUTHINFO
- ▶ Definitions used to connect to an LDAP Server

#### **Authorization**

- ▶ AUTHREC
- ▶ Definitions for what user/group can have access to which MQ **Objects**
- **Most shops will have at least two LDAP/AD servers**
	- $\triangleright$  CORE
	- $\blacktriangleright$  DMZ

# **Active Directory (AD)**

- **Define a Windows Global group access specifically for use with MQ**
	- ▶ Ideally, create two groups: NON-PROD and PROD
- **Define a windows application id and associate it with the group**
	- ▶ Ideally, create two IDs: NON-PROD and PROD
- **Provide the id/group information to MQ admin for authorization**
	- MQ admins could use ldapsearch on the userID from command line and inspect the results
- **NOTE: When accessing a MQ v9 queue manager the defined windows application id does not need login rights to the hosting MQ server**

Group ID and user ID suggested format: Group = xxxmsvtgrp (test) xxxmsvpgrp (prod)  $ID = xxxmsvtst$  (test)  $xxxmsvprd$  (prod) Where xxx: application acronym that will be used as the queue high level qualifier

**Example of ID/group names as:** 

Non-Prod environments: user id: abcmsvtst, group id: abcmsvtgrp Production Environment: user id: abcmsvprd, group id: abcmsvpgrp NOTE: 12 character restriction for group user ids used with MQ

## **AUTHINFO**

- DEFINE AUTHINFO(ATH.PW1) +
	- AUTHTYPE(IDPWLDAP) +

CONNAME('ad-Idap-prod-...') +

SHORTUSR('...') +

- **ADOPTCTX(YES)** ÷
- AUTHORMD(SEARCHUSR)  $\ddot{}$
- BASEDNG('CN=Users,DC=ms,DC=ds,...
- BASEDNU('CN=Users,DC=...') +
- LDAPUSER('CN=...')
- CLASSGRP('group')
- LDAPPWD('secret password shh!')
- DEFINE AUTHINFO(ATH.PW2) +
	- AUTHTYPE(IDPWLDAP) +
	- CONNAME('ad-Idap-prod-...') +
	- SHORTUSR('...') +
	- ADOPTCTX(YES)  $\pmb{+}$
	- AUTHORMD(SEARCHUSR)
	- BASEDNG('CN=Users,DC=ms,DC=ds,...') +
	- BASEDNU('CN=Users,DC=...') +
	- LDAPUSER('CN=...')  $\ddot{}$
	- CLASSGRP('group')  $\overline{+}$

 $\cdots$ 

LDAPPWD('secret password - shh!')  $\ddot{}$ 

- **Create two AUTHINFO objects**
- **Assign one to QMGR CONNAUTH**
- **Passwords change often – 60 to 90 days**
- **Good practice to do this because you can schedule better password changes with a second AUTHINFO**
- **Less service interruption**

ALTER QMGR CONNAUTH(ATH.PW1)

**REFRESH SECURITY(\*)** 

...

### **AUTHREC**

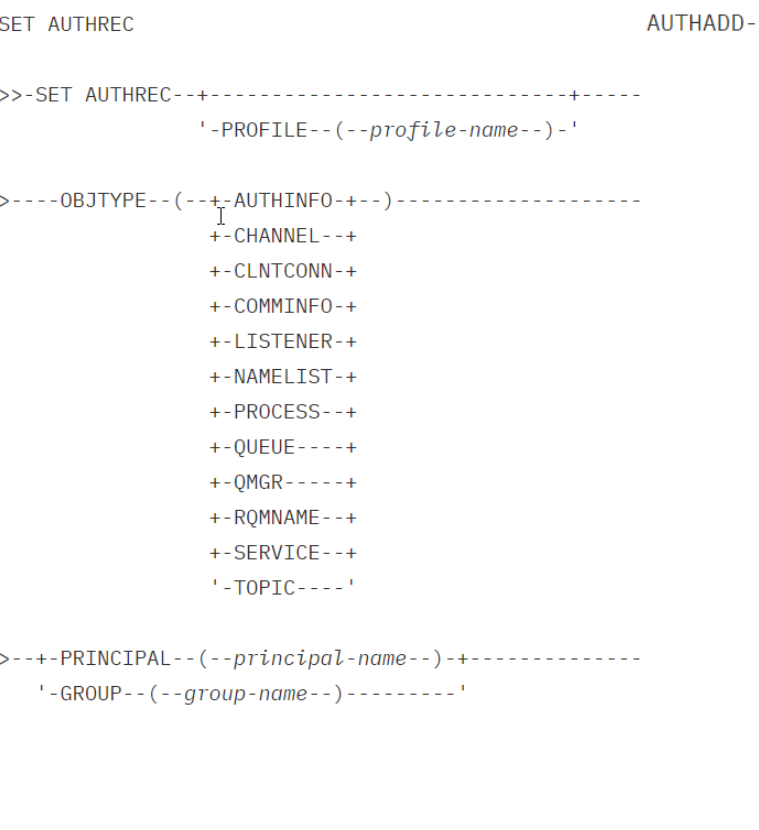

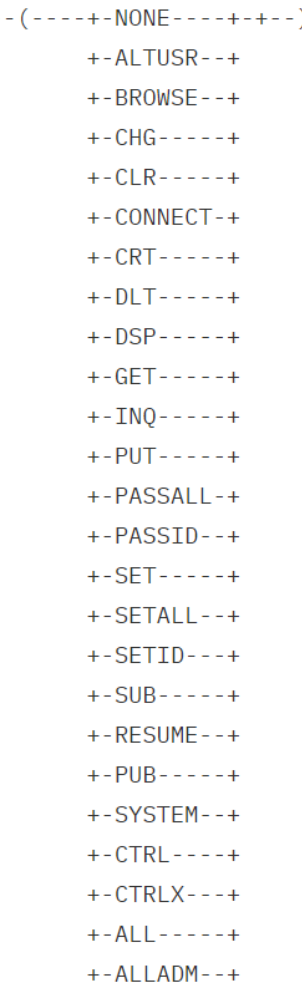

 $'$  - ALLMQI - - $'$ 

 **Fine Grain vs Coarse Gran Access** 

#### **Fine Grain**

- $\triangleright$  Specific access only what's needed by the app
- ▶ GET or PUT only for UserID

#### **Coarse Grain**

- ▶ Cast a wide net for access to a group of objects
- All queues beginning with APP1.\*\* get ALLMQI for **UserGroup**
- **Combinations thereof…**

### **AUTHREC**

#### **Use a common sense approach to security**

- Give an application authorization for only what it needs
- ▶ What is the application's purpose?

#### **For Example: a business app needs**

- ▶ Connect to a QMGR
- GET messages from queues starting with APP.IN.<sup>\*</sup>
- ▶ BROWSE messages from another app's local queue called APP2.AUDIT.QUEUE
- ▶ PUT messages to queue called APP.APP2.PO.QUEUE
- ▶ PUBlish to a TOPIC Object APP\_TOPIC
- ▶ Be a SUBscriber or RESUME a subscription to another TOPIC Object called APP\_TOPIC2
- **The more you know about an app using a QMGR, the better you can grant only the necessary access**

### **AUTHREC: Connect to QMGR**

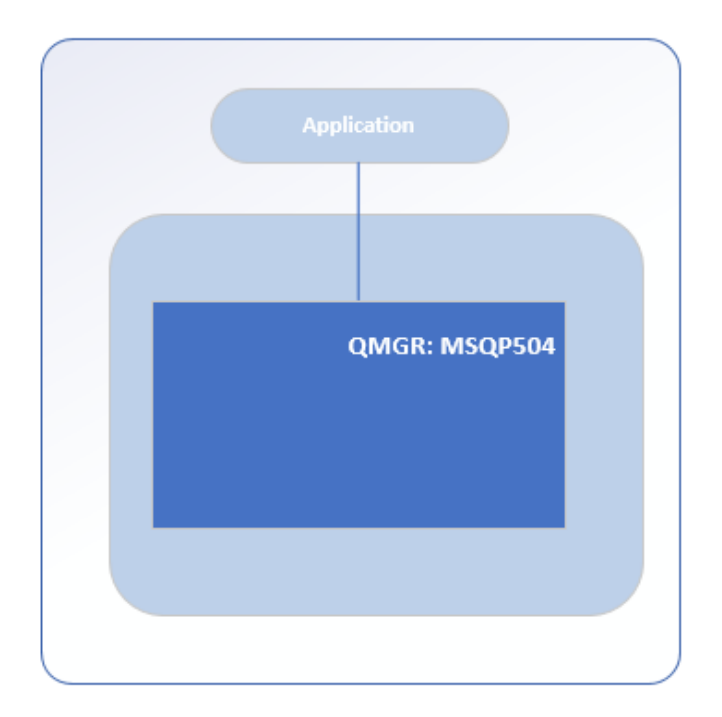

- **A business app's needs** 
	- ▶ Connect to a QMGR
- **Use a PROFILE and give the object name is the QMGR name**
- **Use the AD User Group when granting access**

**SET AUTHREC PROFILE(MSQP504) OBJTYPE(QMGR) GROUP('CN=appgrp') AUTHADD(INQ,CONNECT)**

### **AUTHREC: GET Message from Queue**

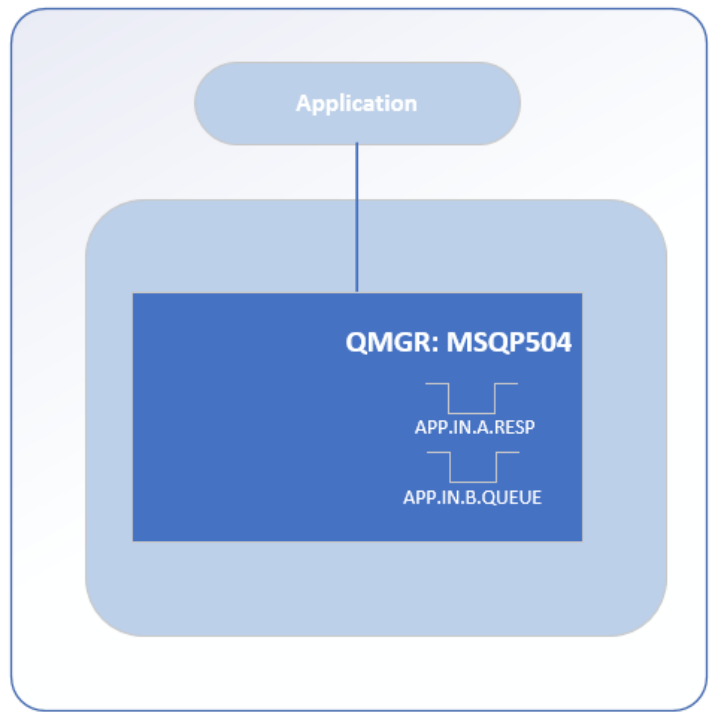

**A business app's needs** 

- GET messages from queues starting with APP.IN.\*
- **Use a PROFILE and give APP.IN.\*\* as it's name**
- **Meant for LOCAL queues**

#### **BEST PRACTICE**

▶ Use wildcards (\*) only for queues meant as input to a specific app

**SET AUTHREC PROFILE(APP.IN.\*\*) OBJTYPE(QUEUE) GROUP('CN=appgrp') AUTHADD(INQ,GET)**

## **AUTHREC: BROWSE a Queue**

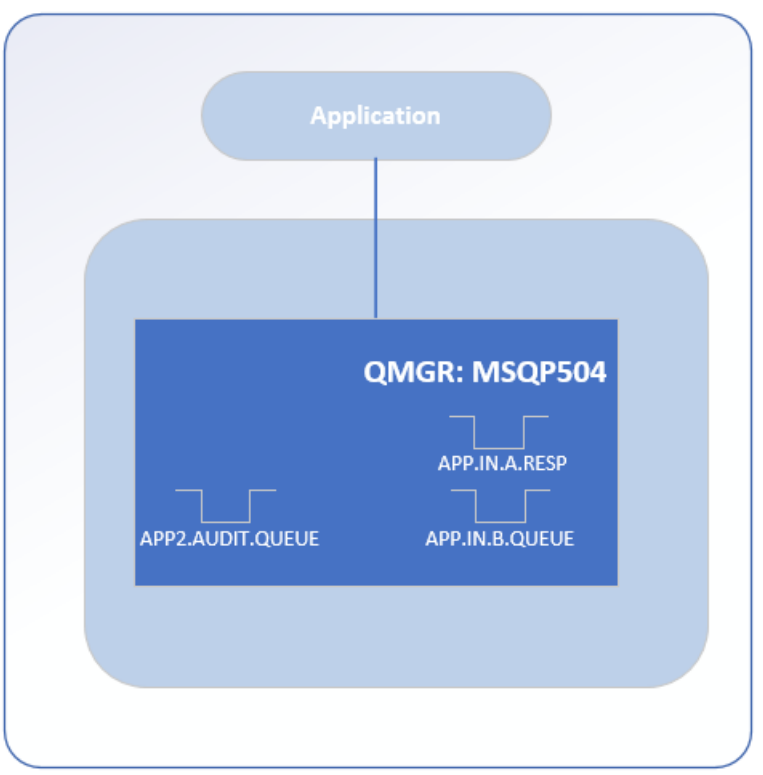

- **A business app's needs** 
	- ▶ BROWSE messages from another app's local queue called APP2.AUDIT.QUEUE
- **Use a PROFILE and give the actual queue object as it's name**
- Meant for LOCAL queues

#### **BEST PRACTICE**

 $\blacktriangleright$  Be specific when granting and NOT use wild cards (\*) when browsing another app's queue

**SET AUTHREC PROFILE(APP2.AUDIT.QUEUE) OBJTYPE(QUEUE) GROUP('CN=appgrp') AUTHADD(INQ,BROWSE)**

### **AUTHREC: PUT to a Queue**

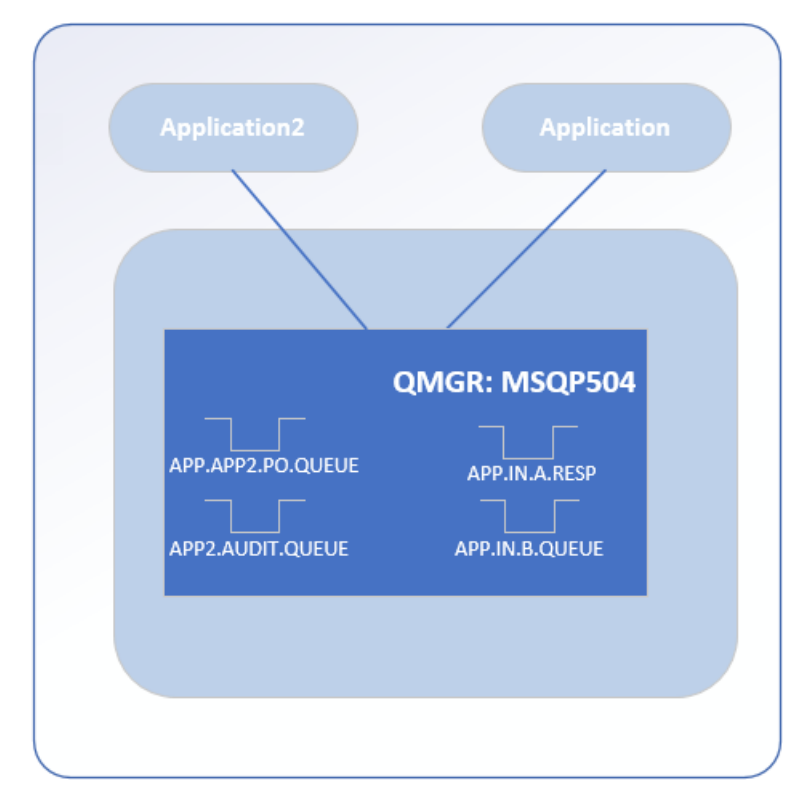

**A business app's needs** 

- PUT messages to queue called APP.APP2.PO.QUEUE
- **Use a PROFILE and give the actual queue object as it's name**
- **Meant for LOCAL, REMOTE and clustered queues**

#### **BEST PRACTICE**

▶ Be specific when granting and NOT use wild cards (\*) because…

**SET AUTHREC PROFILE(APP.APP2.PURCHASE.ORDER.QUEUE) OBJTYPE(QUEUE) GROUP('CN=appgrp') AUTHADD(PUT)**

### **AUTHREC: PUT to a Queue**

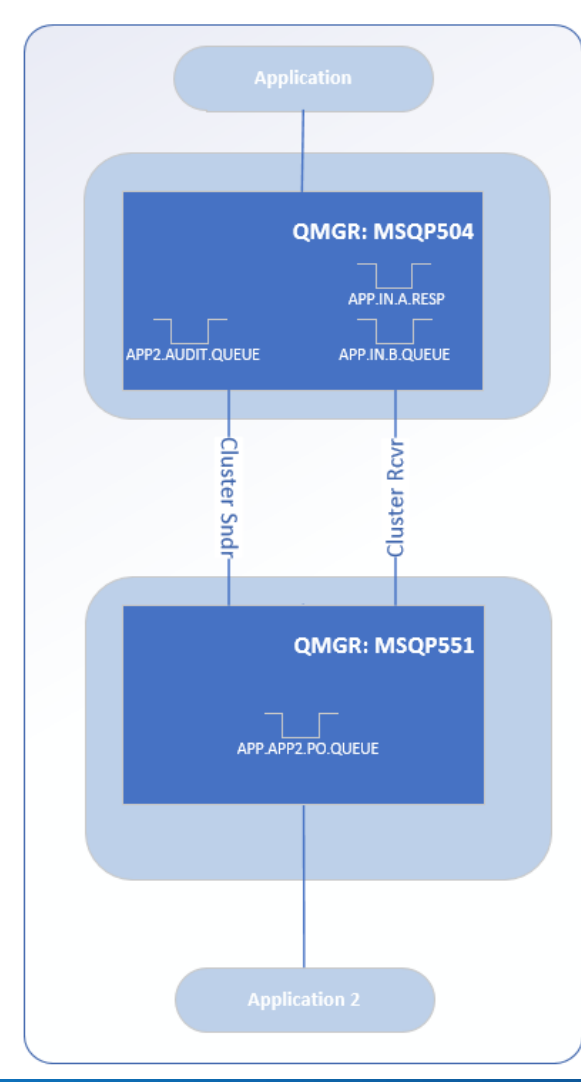

**Because…**

- ▶ You may need to move app2 to another QMGR someday and use a cluster queue
- ▶ When Specific with the AUTHREC PUT permissions, then you don't need to change
- If App1 wants to put a message to a **queue, it really shouldn't have to know the location of that queue**

## **Other Considerations**

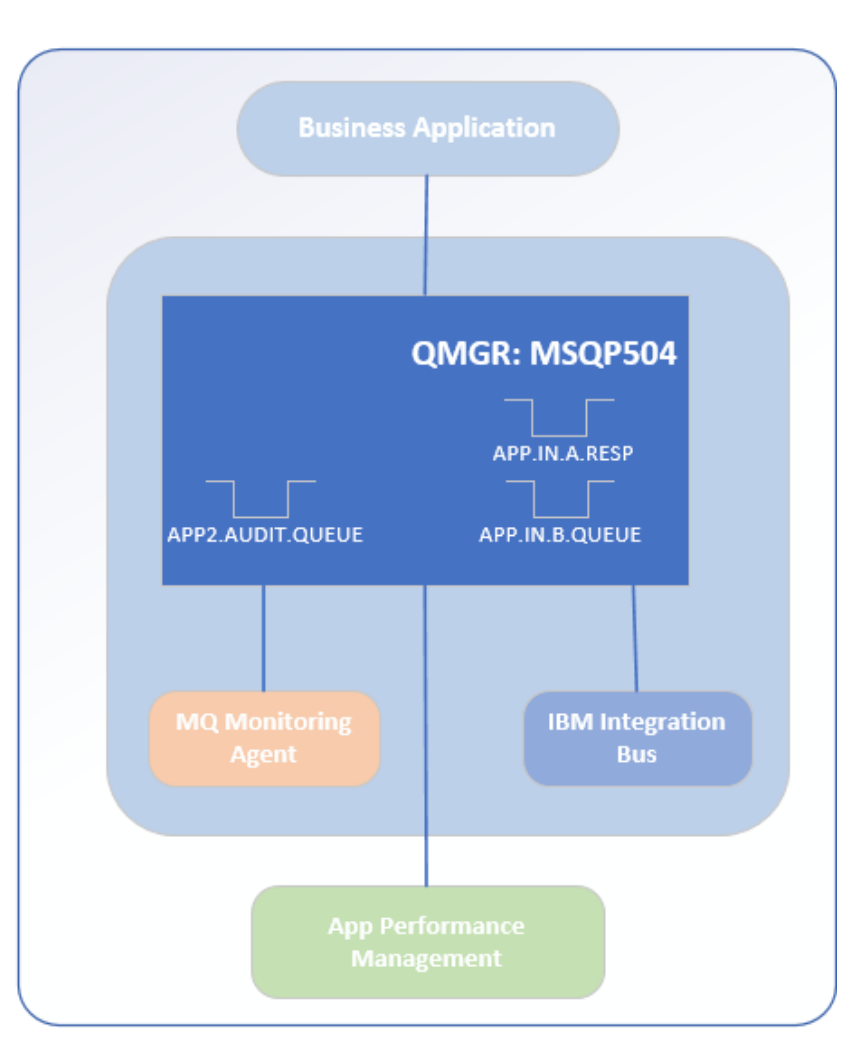

#### **BEST PRACTICE**

- $\triangleright$  Start thinking about anything connecting to a queue manager as an application
- $\triangleright$  Don't let apps run as the MQ owner (mqm)

#### **Application Types**

- ▶ Business App
- ACF or IIB
- ▶ MQ Monitoring Agent
- ▶ App Performance Mgt Product
- **They'll need to have AUTHRECs set for them, too**
- Doing this, you'll have a healthy, **happy MQ ecosystem** ☺

# **1.4 Simple Migration Activity**

### **Queue Manager Object Inventory for App**

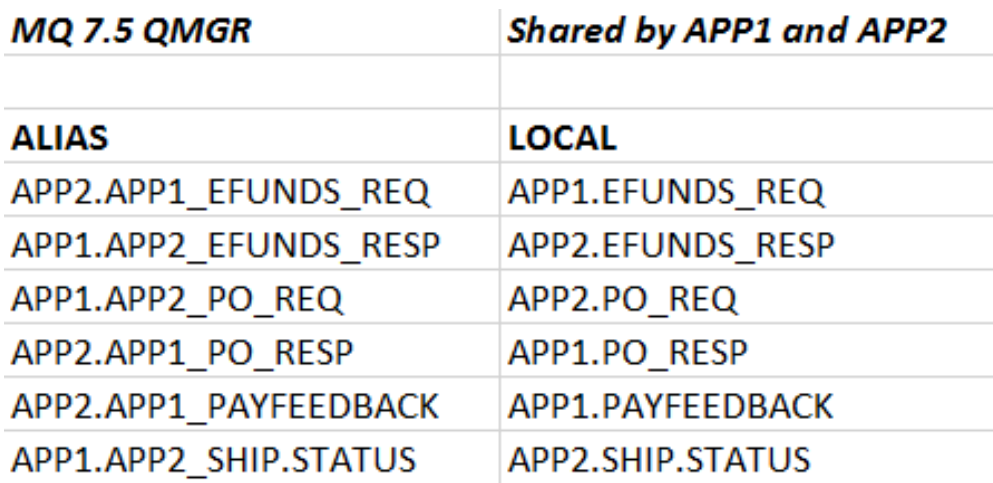

- **APP1 and APP2 are shared on the same QMGR**
- **APP1 team is ready to migrate to MQ v9, but APP2 team won't be ready till 2019.**
- **Take an MQ Object inventory of all queues and topics used by APP1 and review with the app team**
- **It's your opportunity to remove un-used queues or topics**

*MQ Technical Conference v2.0.1.8*

### **Set AUTHREC to PUT (APP2) APP2.APP1\_EFUNDS\_REQ APP2.APP1\_PO\_RESP APP2.APP1\_PAYFEEDBACK**

**Set AUTHREC to PUT (APP1) APP1.APP2\_EFUNDS\_RESP APP1.APP2\_PO\_REQ APP1.APP1\_SHIP.STATUS**

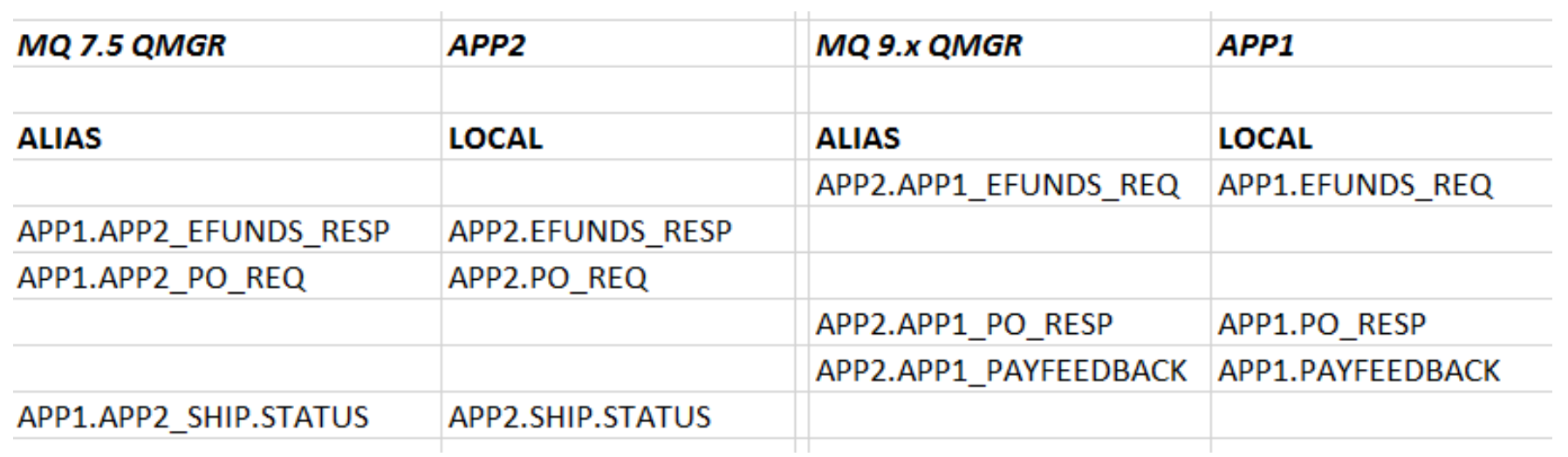

### **Migrate Queues**

### **Migrate Queues**

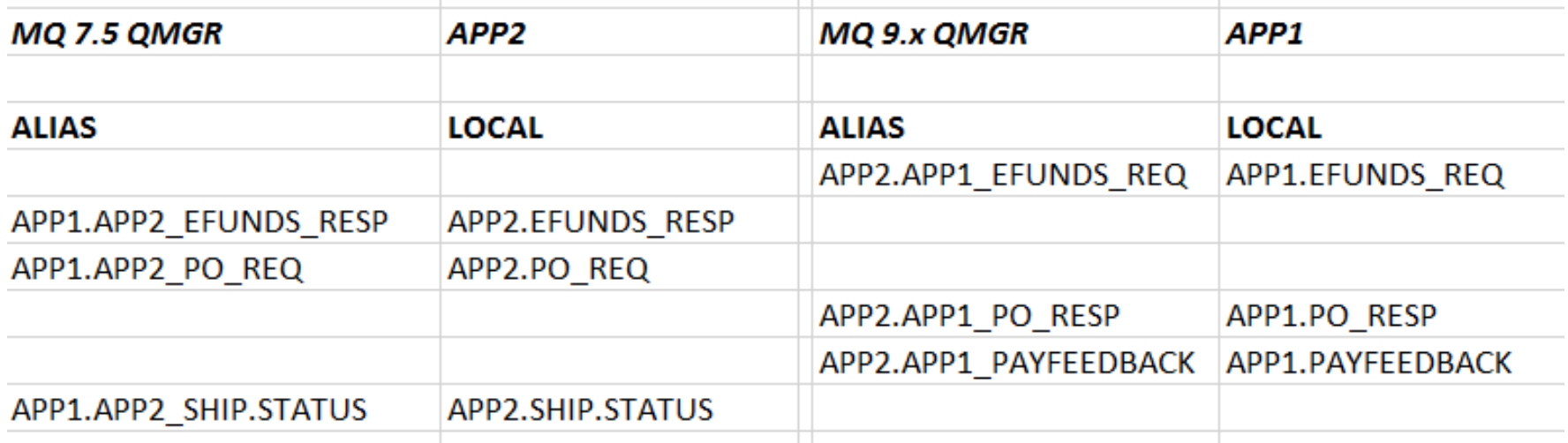

**Set AUTHREC to GET (APP2) APP2.EFUNDS\_RESP APP2.PO\_REQ APP2.SHIP.STATUS**

**Set AUTHREC to GET (APP1) APP1.EFUNDS\_REQ APP1.PO\_RESP APP1.PAYFEEDBACK**

# **Section 2**

### **2.1 Organizing Your Team** $\sum_{\text{Senior MQ, Admin}}$ Senior MQ Ad  $\sum_{\text{MQ Admin}}$

 $\dot{\mathbf{A}}$ 

## **Organizing Your Team**

- In surprise, this is the biggest challenge: Where to **start?**
- **Divide into three groups Leadership Group**
	- **Server Build Group**
	- **Application Enablement Group**

## **Organizing Your Team**

#### **MQ Leadership Group**

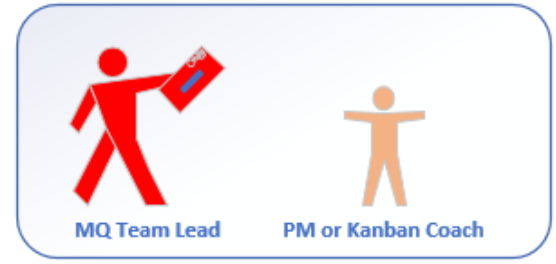

#### **Server Build Group**

#### **Application Enablement Group**

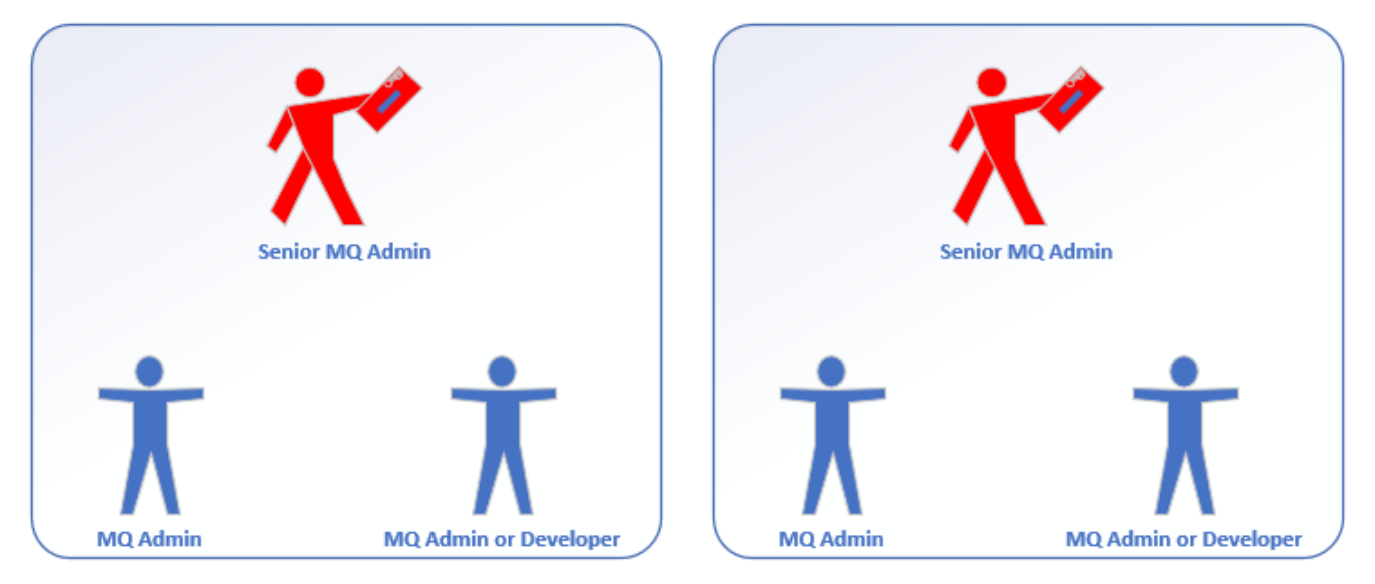

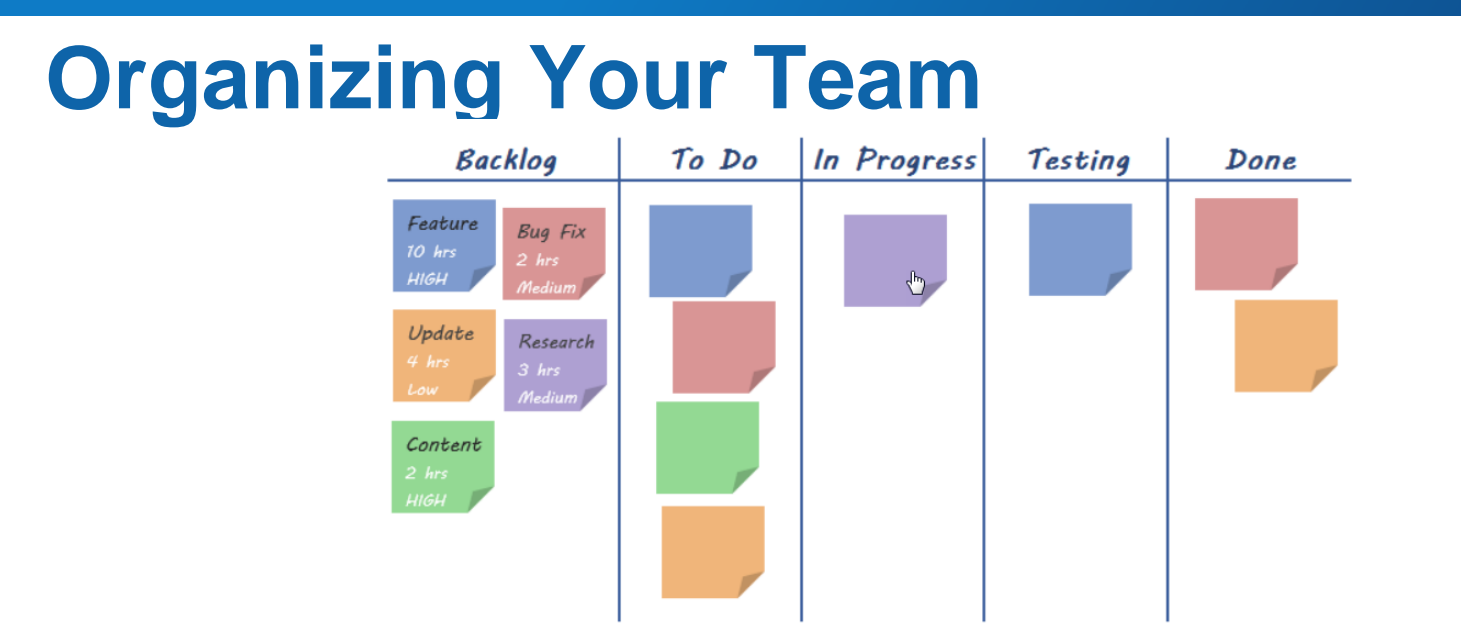

- **Kanban is a method for managing the creation of products with an emphasis on continual delivery while not overburdening the development team. Like Scrum, Kanban is a process designed to help teams work together more effectively. SOURCE: VersionOne – What is Kanban**
- Have the entire team participate in a 15 minute "stand-up" every morning **to review the tasks and identify bottlenecks early.**
- **Your CIO will love teams adopting this into their culture!**

## **Example for Organizing Your Teams**

### **Separation of Duties**

#### **Server Build Activities**

- Kernel Parms
- Ulimit Settings
- Filesystems
- MQ Server Install
- HA Clustering (STAGE/PROD)
- Job Scheduling
- QMGR Configs
- Monitoring Agent Configs
- Certificate management
- $-$  etc.

### **Application Activities**

- Connectivity Port for App
- Coordination with F5 (STAGE/PROD)
- Firewall Request Rules
- Connect to MQ Cluster
- Coordination with App Team
- Custom monitoring rules
- Decommissioning old qmgr
- $-$  etc.

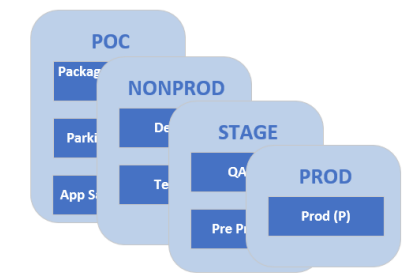

- **Always remember the basics for standards Server Naming**
	- **QMgr Naming**
		- **QMgr Range Numbering**
		- **Port Range Numbering**
	- **Environment Designations**
	- **Virtual or Physical Servers You may not be ready for containers or the cloud Etc.**

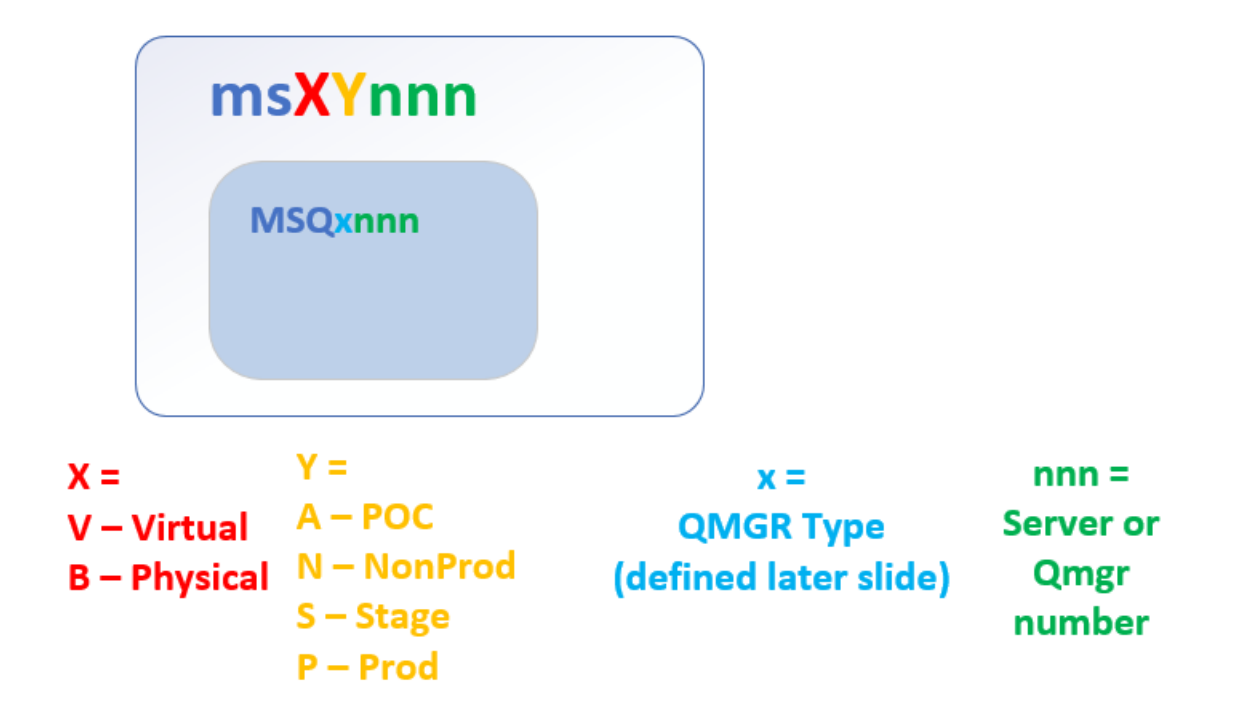

**QM Numbering Scheme** 

#### **MSQxnnn**

100 series - DMZ

500 series - CORE

900 series - POC

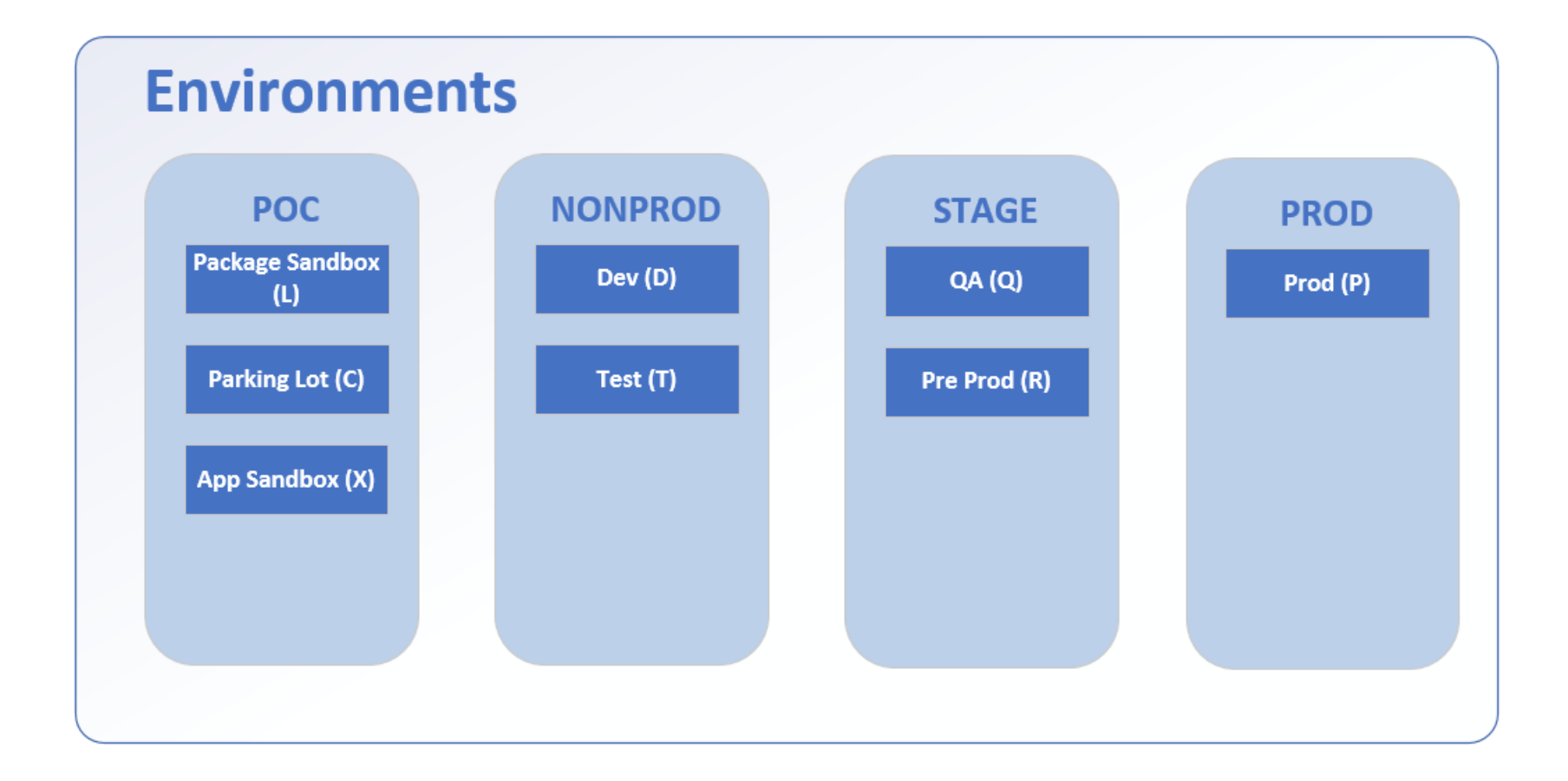

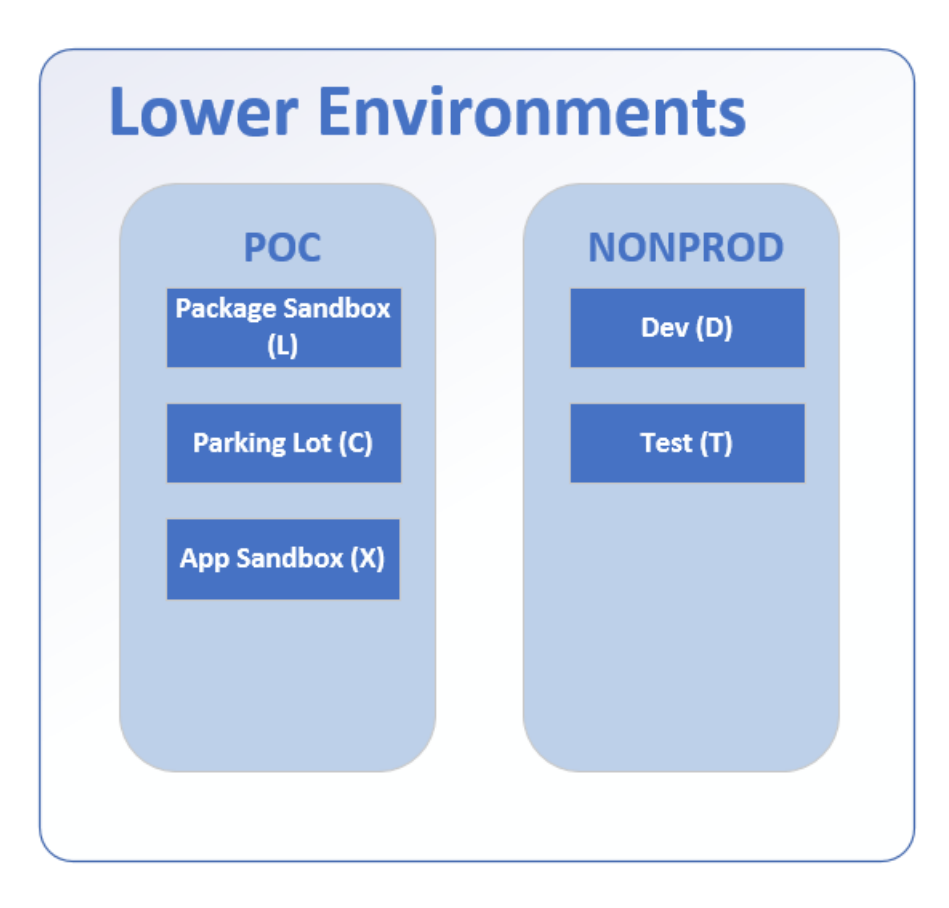

- **Virtual Servers**
- **Single Instance**
- **No LTM Configurations**
- **Simple, yet purpose driven**

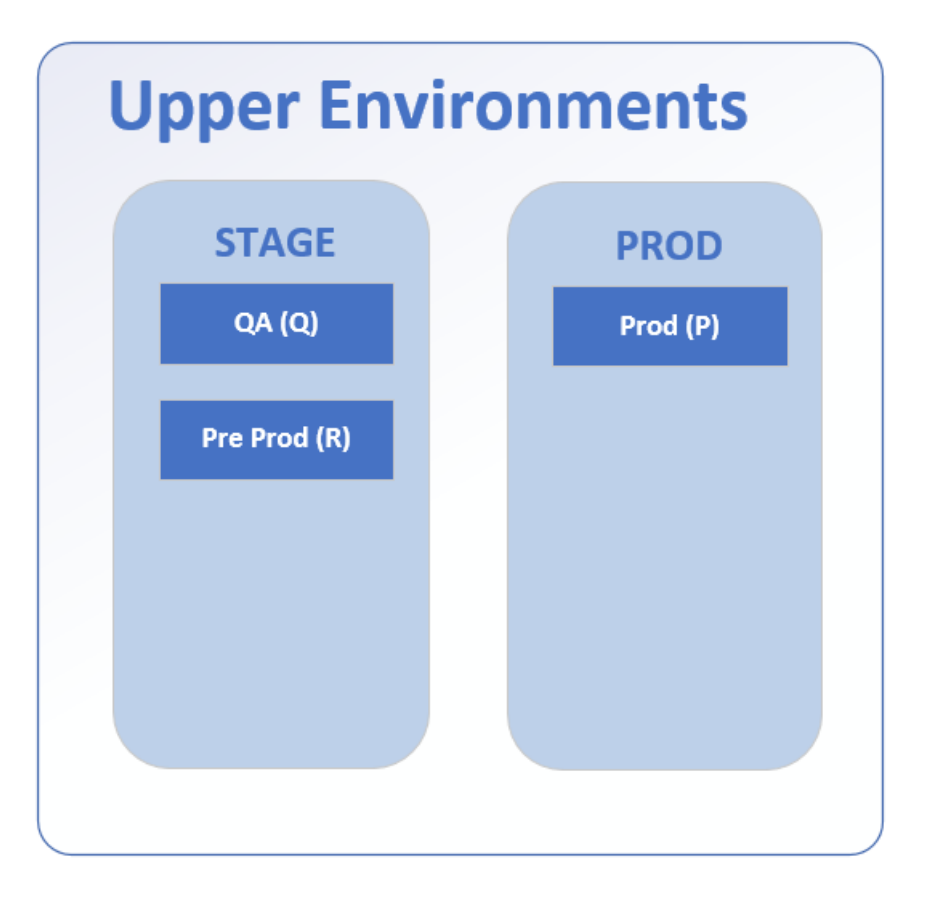

- **Physical or Virtual Servers?**
- **Multi-Instance or Active/Active**
- **LTM Configurations, Shared Disks, Cluster management, etc.**
- **Want STAGE to be as close to PROD in configurations as possible**

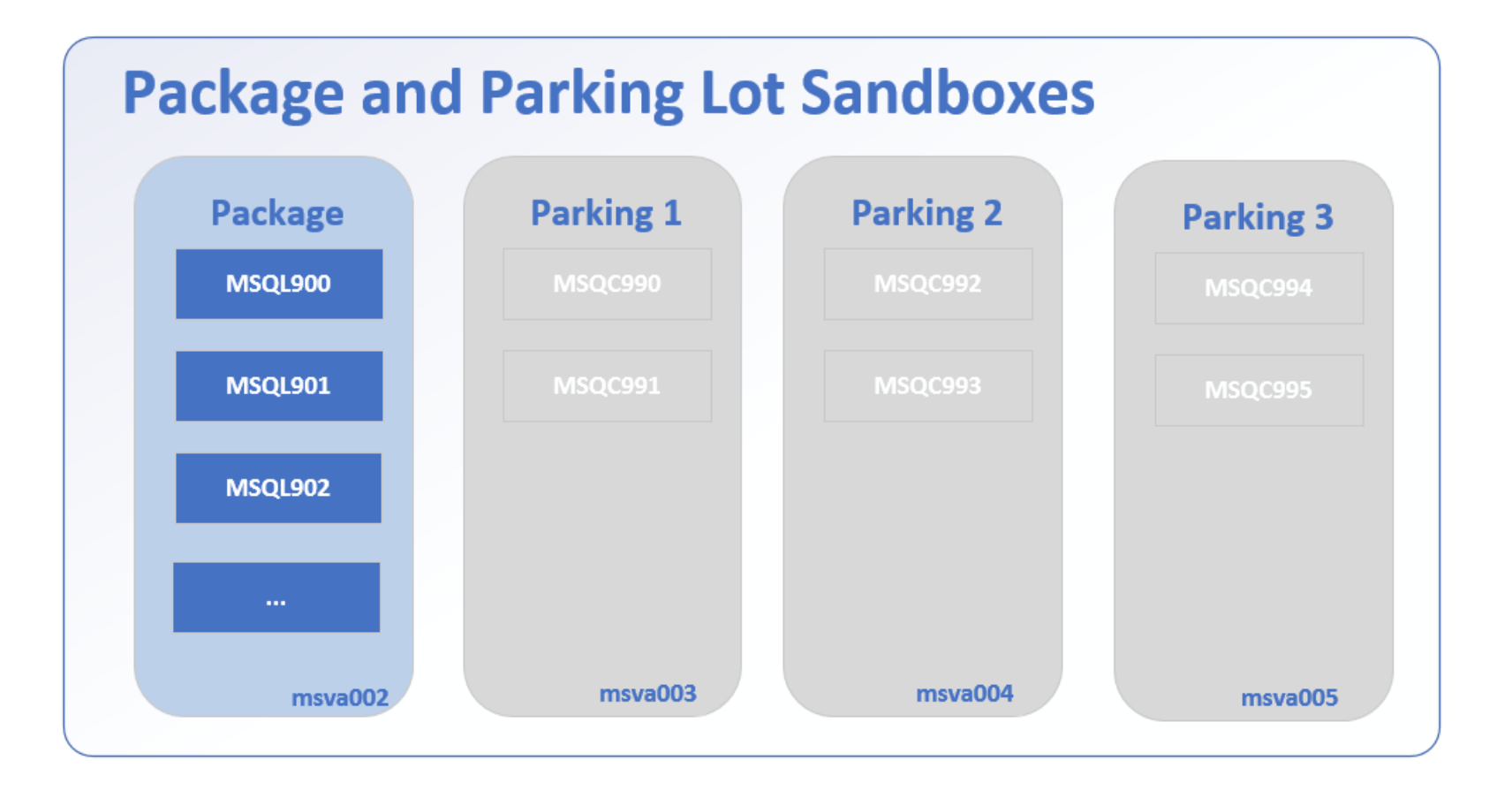

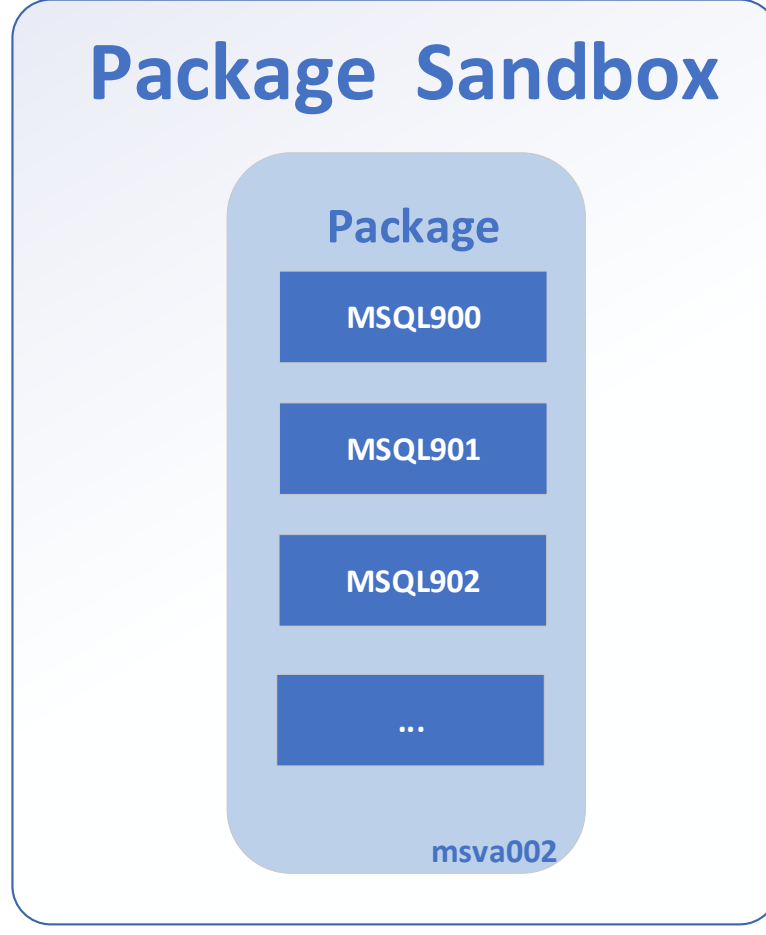

**- Sandbox for testing out automation scripts for server and application buildout**

**- Internal Team Use**

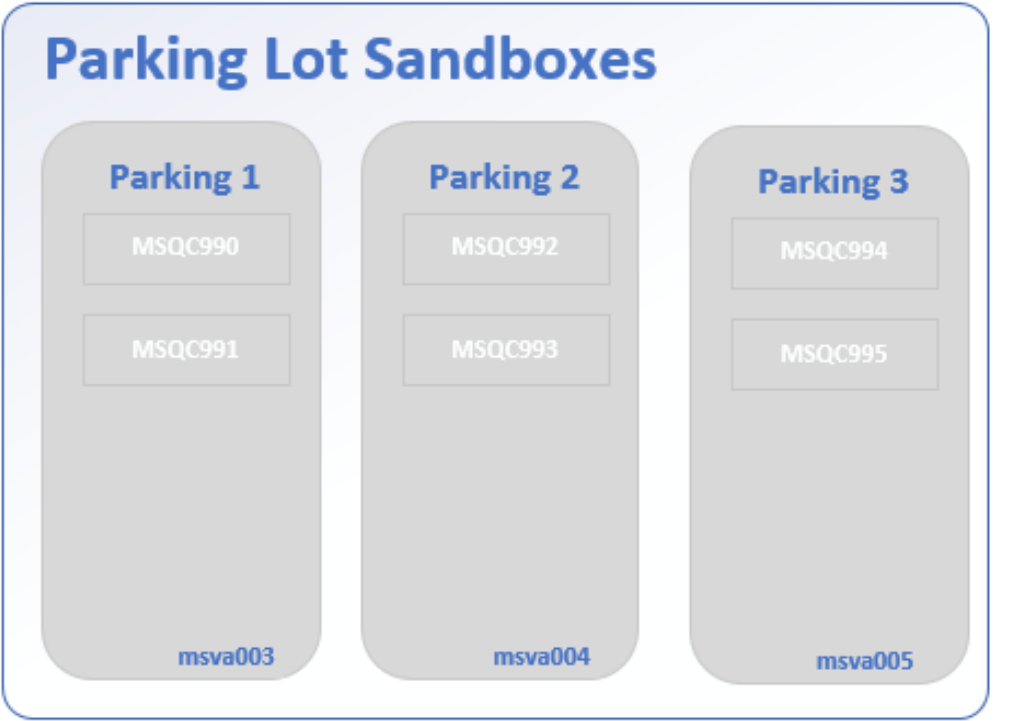

- **Multi-Purpose Sandbox**
	- **Try out new CD Features**
	- **Try out a new LTS Version**
	- **You'd be surprised down the road finding a use for them**
	- **Could have the servers defined and turned off until needed. Then build MQ Servers when ready.**

### **- Internal Team Use**

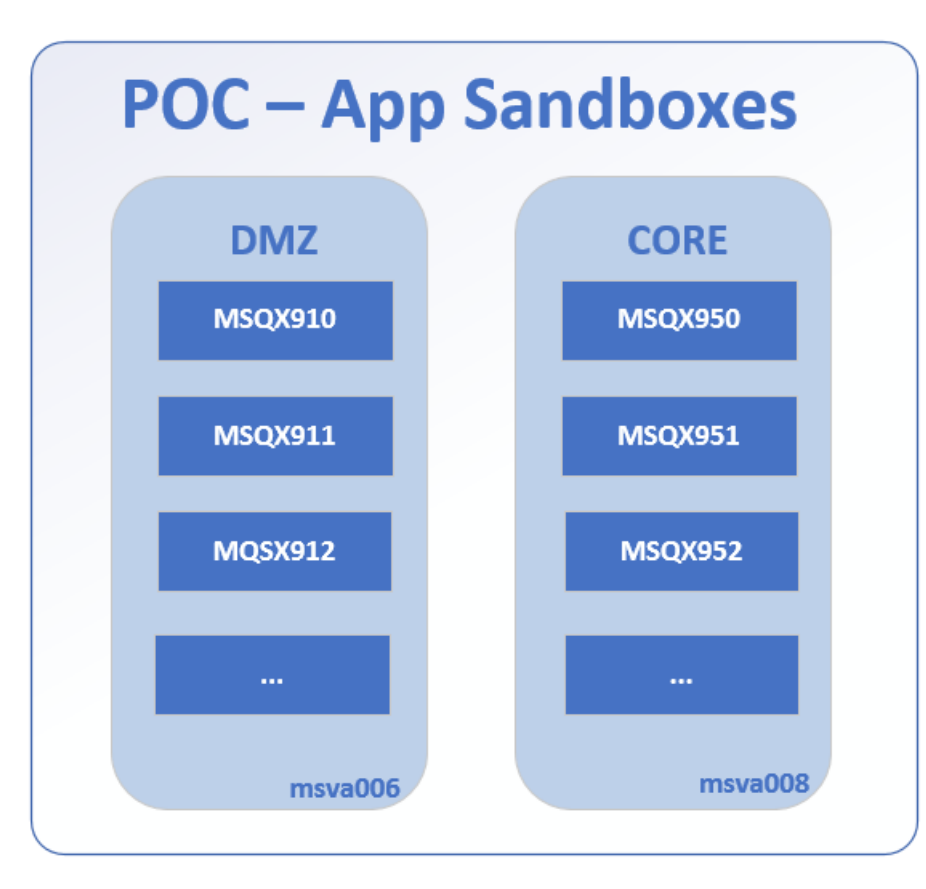

- **POC - App Sandbox**

- **Not Connected to MQ Cluster or other QMGRs**
- **Provided as a service to App Teams if they want to "test drive" a new v9.x QMGR but not ready to commit to a migration**
- **One example was to test connectivity to DynaTrace**
- **- App Team Use**

# **2.3 Server Build ScenarioServer**

**Server** 

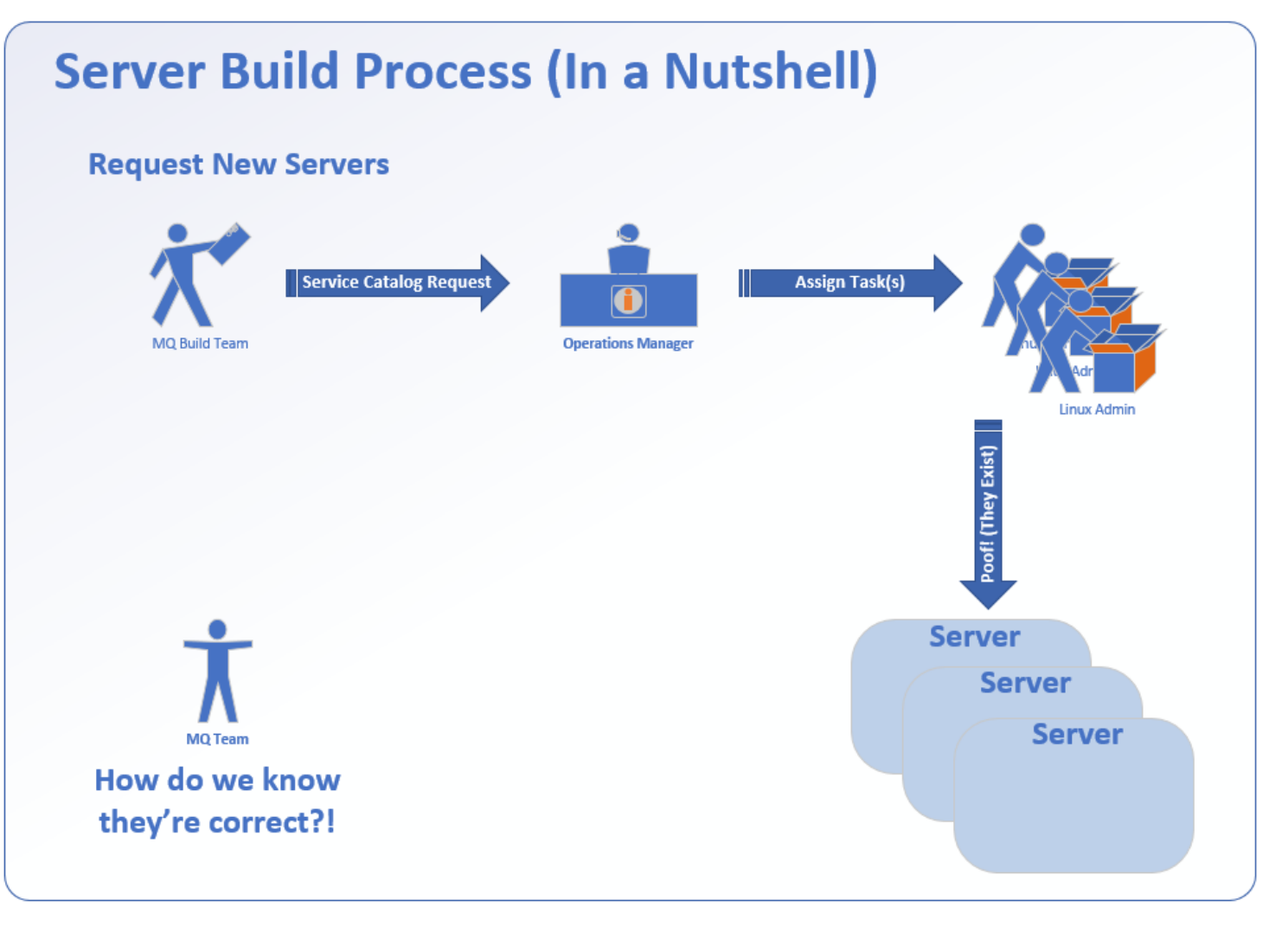

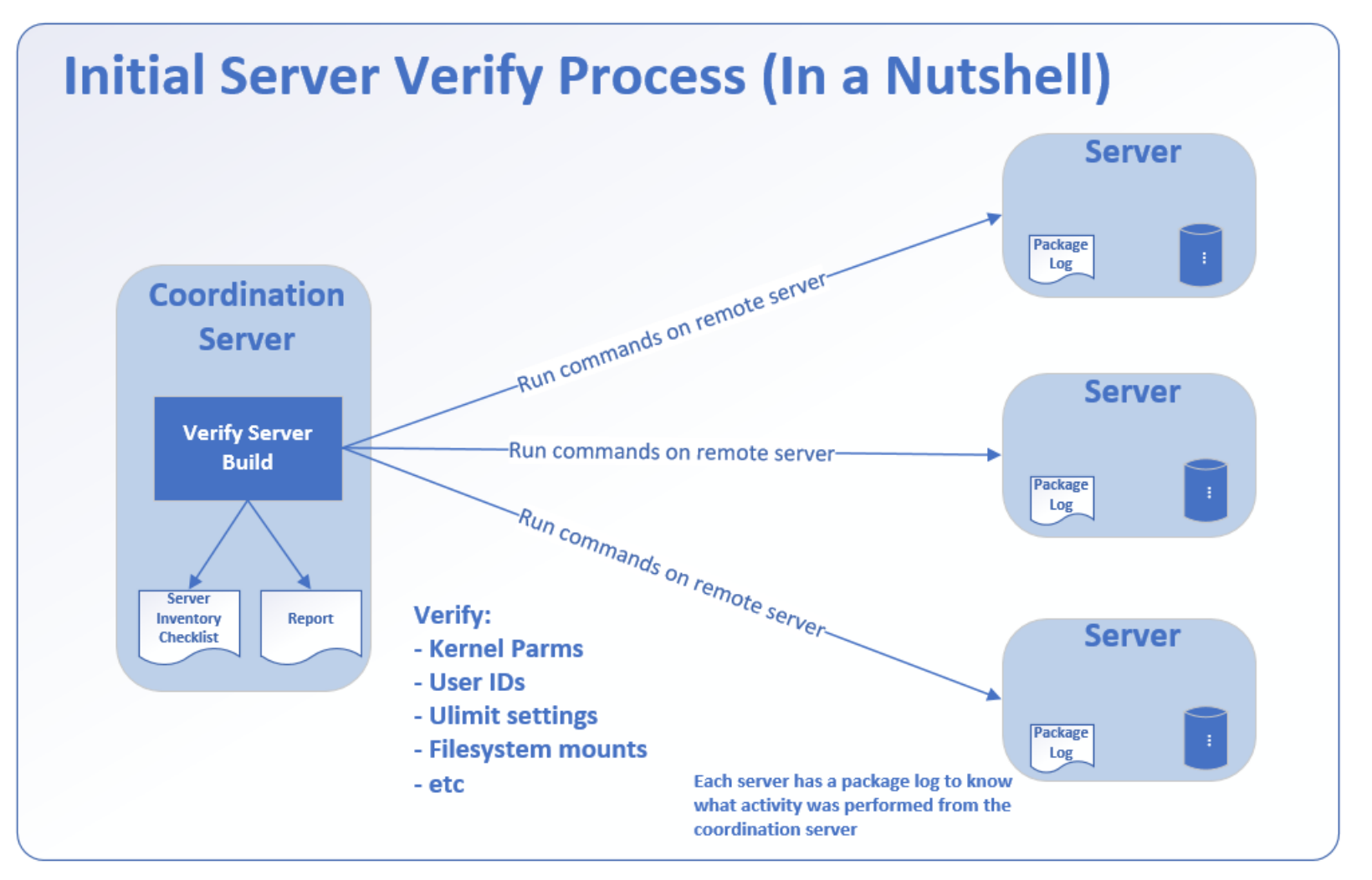

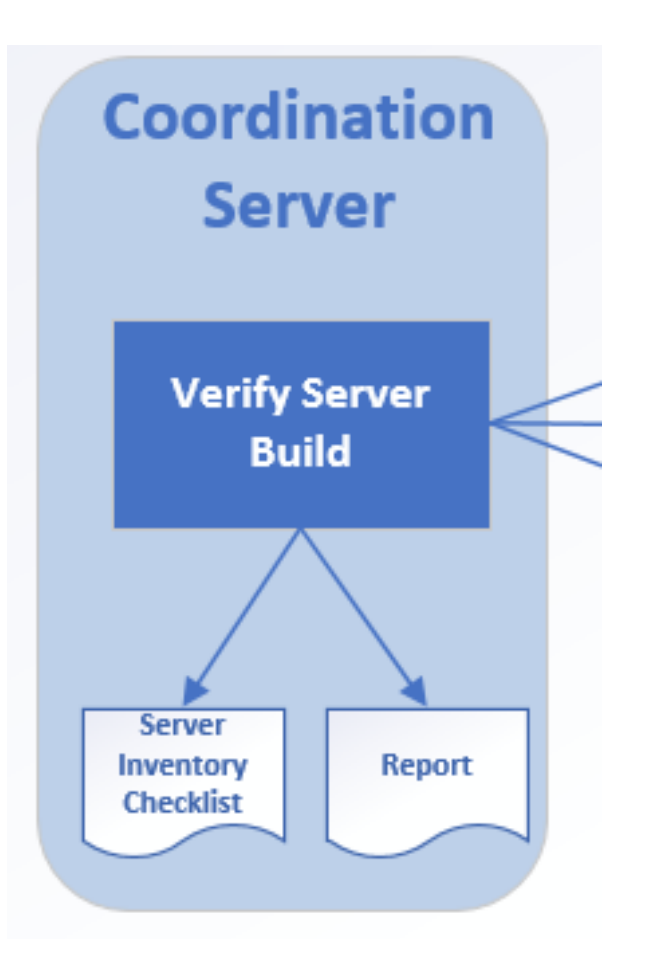

- **Verify Server Build a korn script, an Ansible playbook, Chef cookbook, etc.**
- **Report provides details about the verify process**
- **Server Inventory Checklist, at it's fundamental level, is to keep track of activity on an MQ Server's progress**

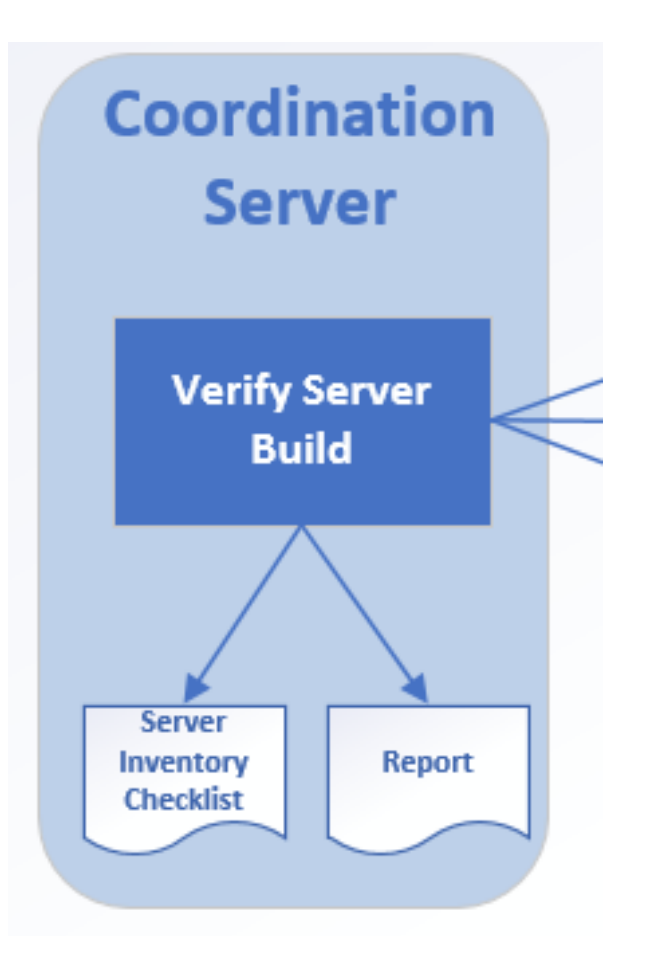

- **With economies of scale, you want to reduce, if not eliminate, the need for a human to physically login to an MQ Server to perform tasks**
- **Building a server is a workflow in concept. Other teams work on their pieces and handoff to the MQ Team, but you'll need to verify**

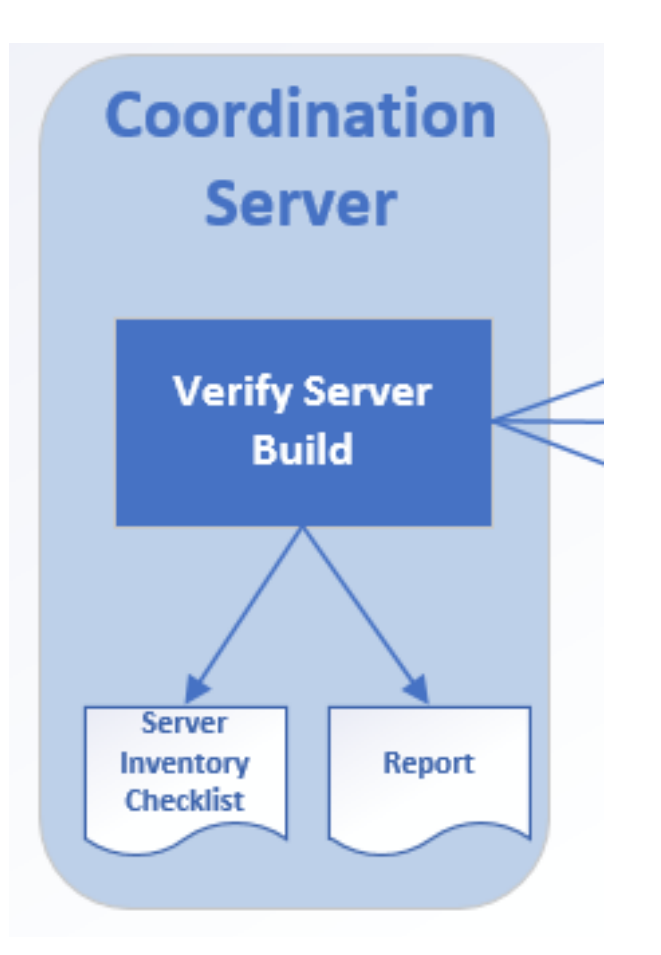

- **Tasks that can be performed within the MQ Team without outside help should follow small, manageable push/verify routines**
- **Breaking into smaller tasks to automate allows team members to work on individual pieces of the overall workflow**
- **Work out patterns for push/verify routines, document, assign tasks through your Kanban board**

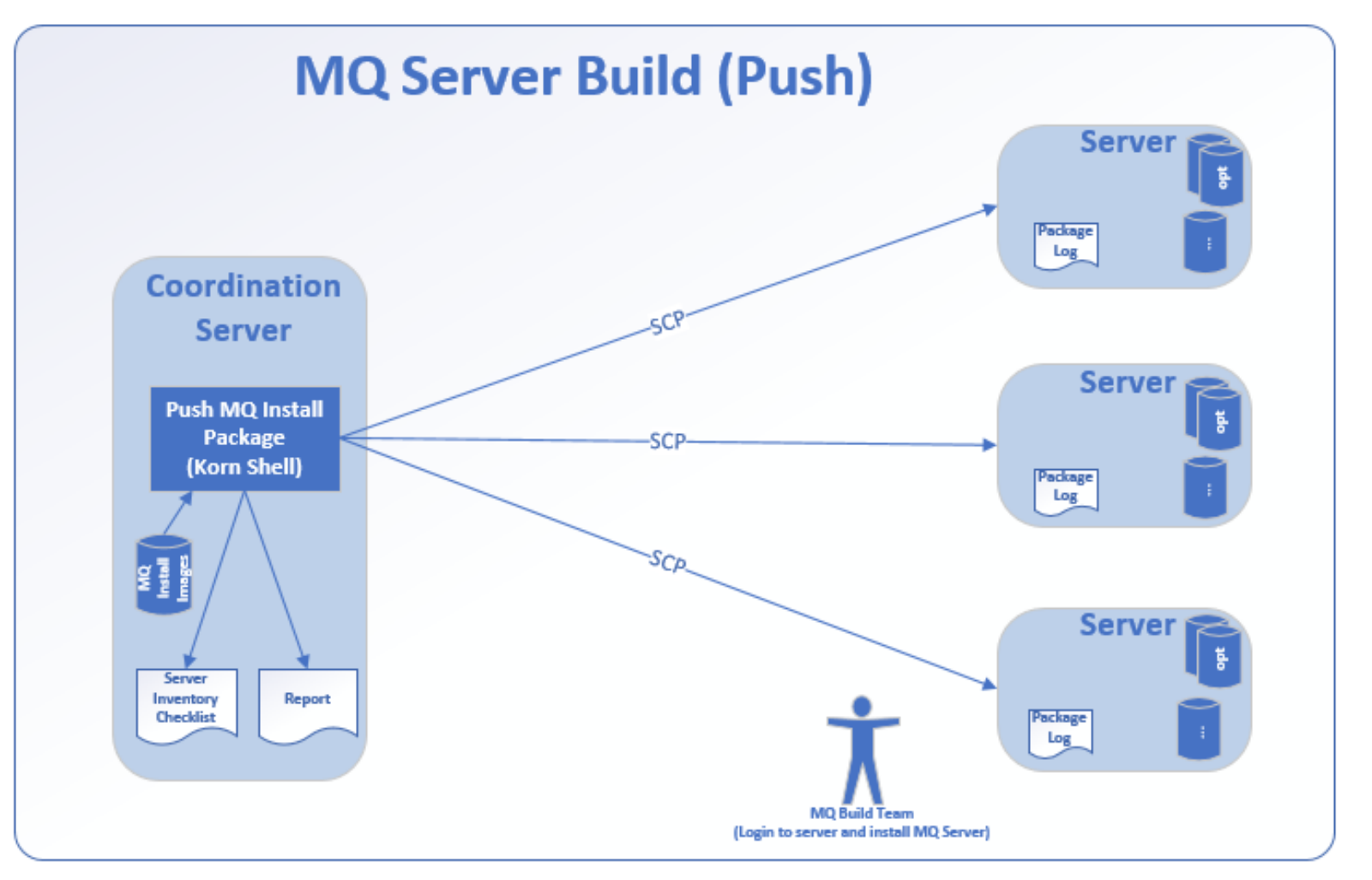

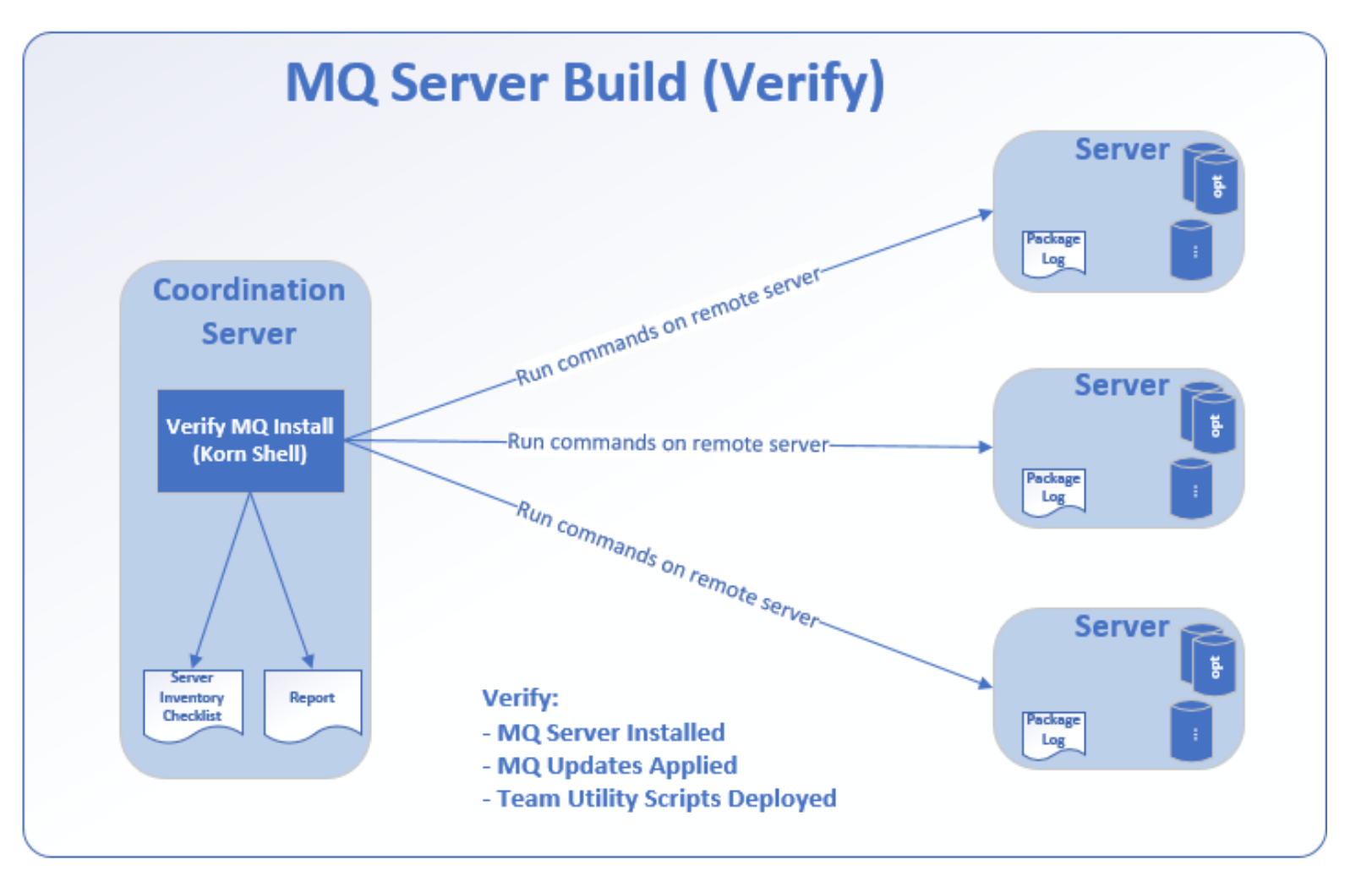

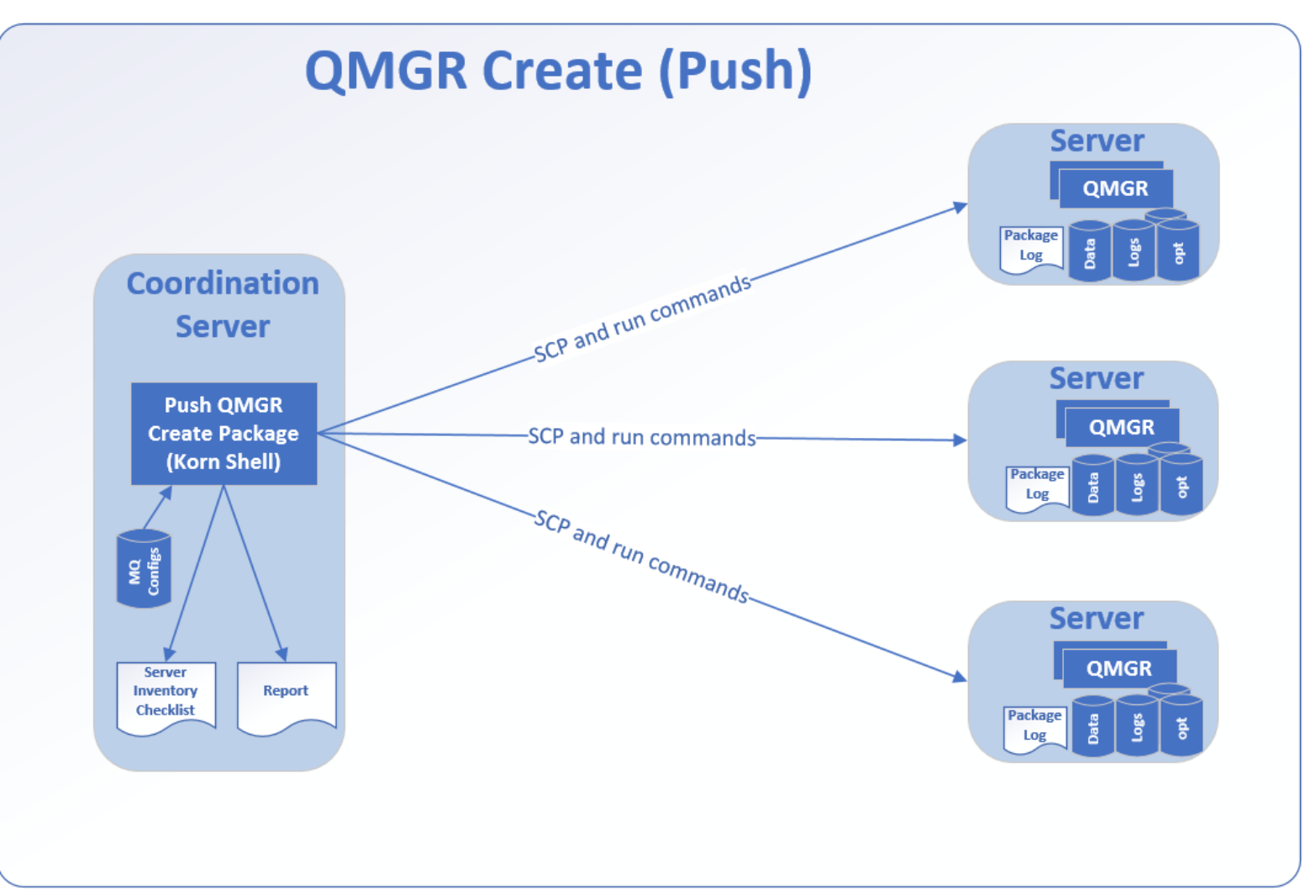

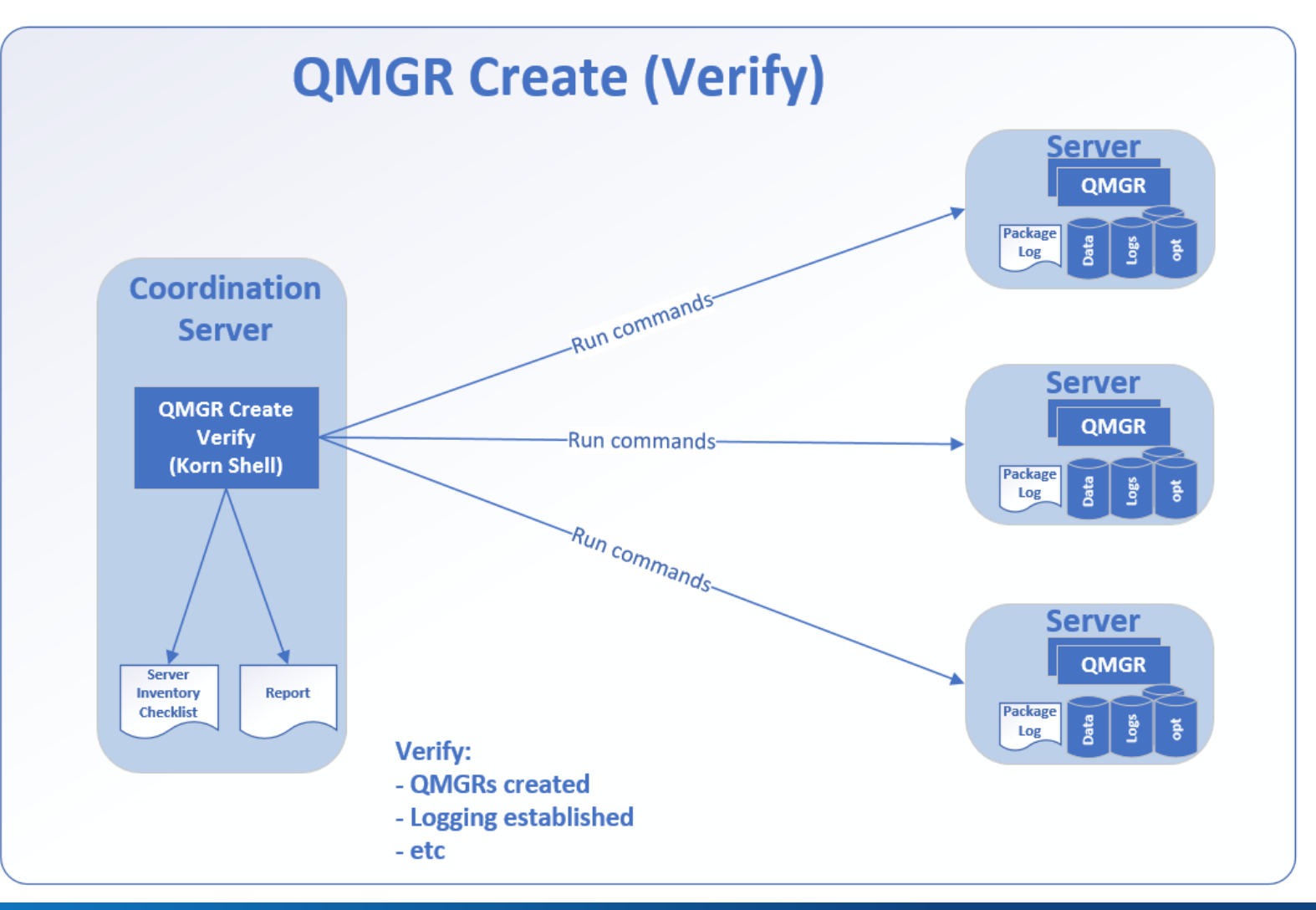

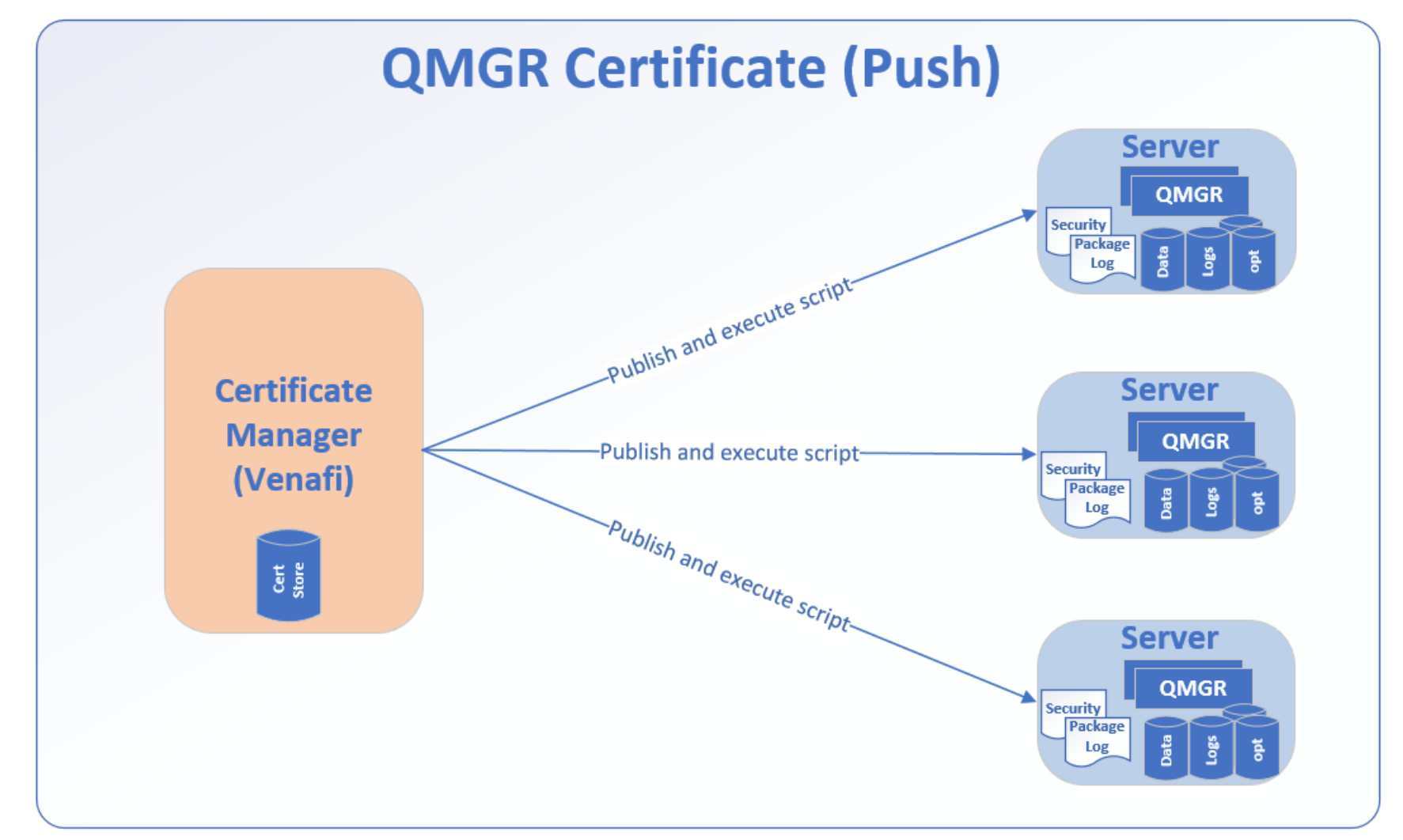

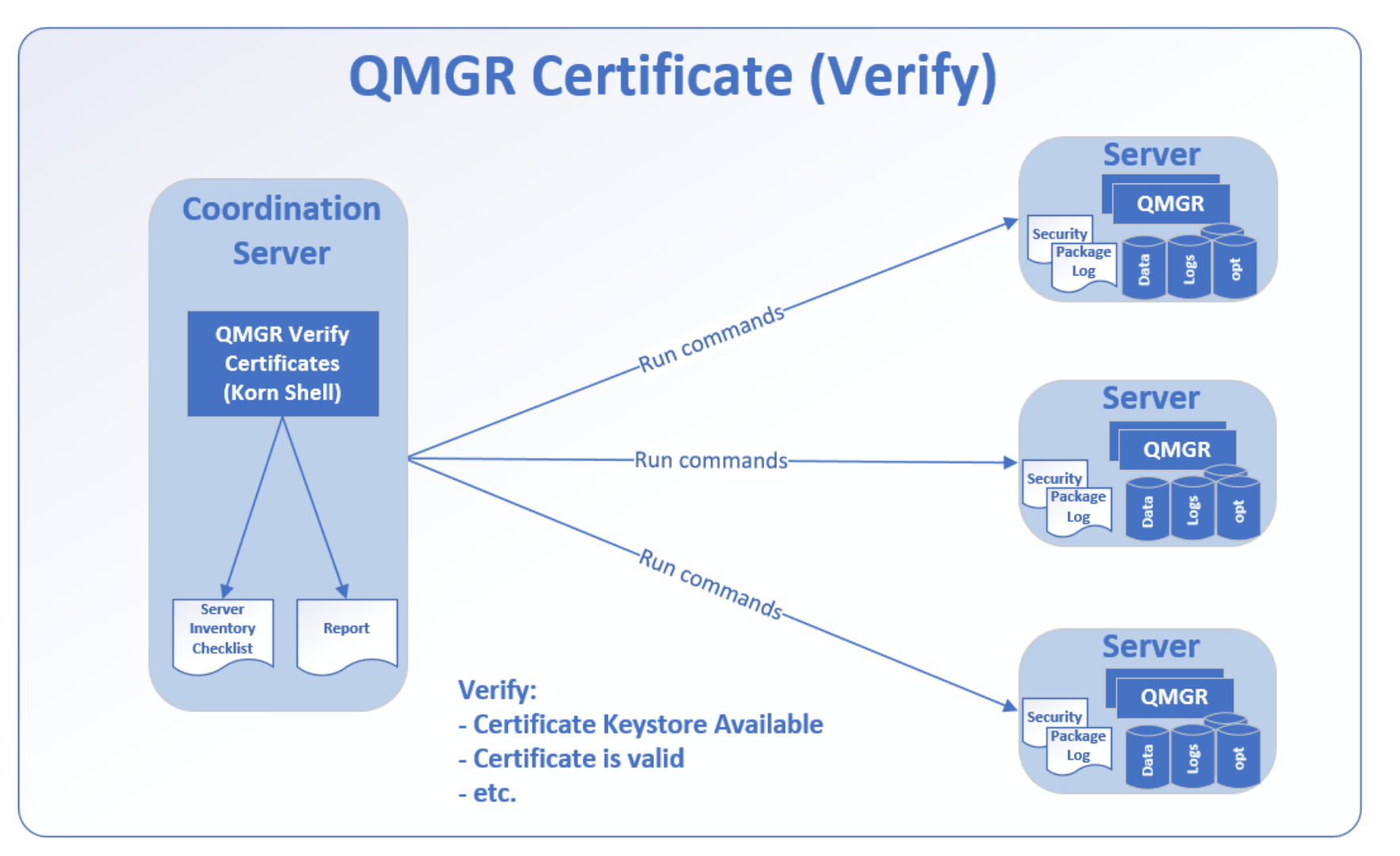

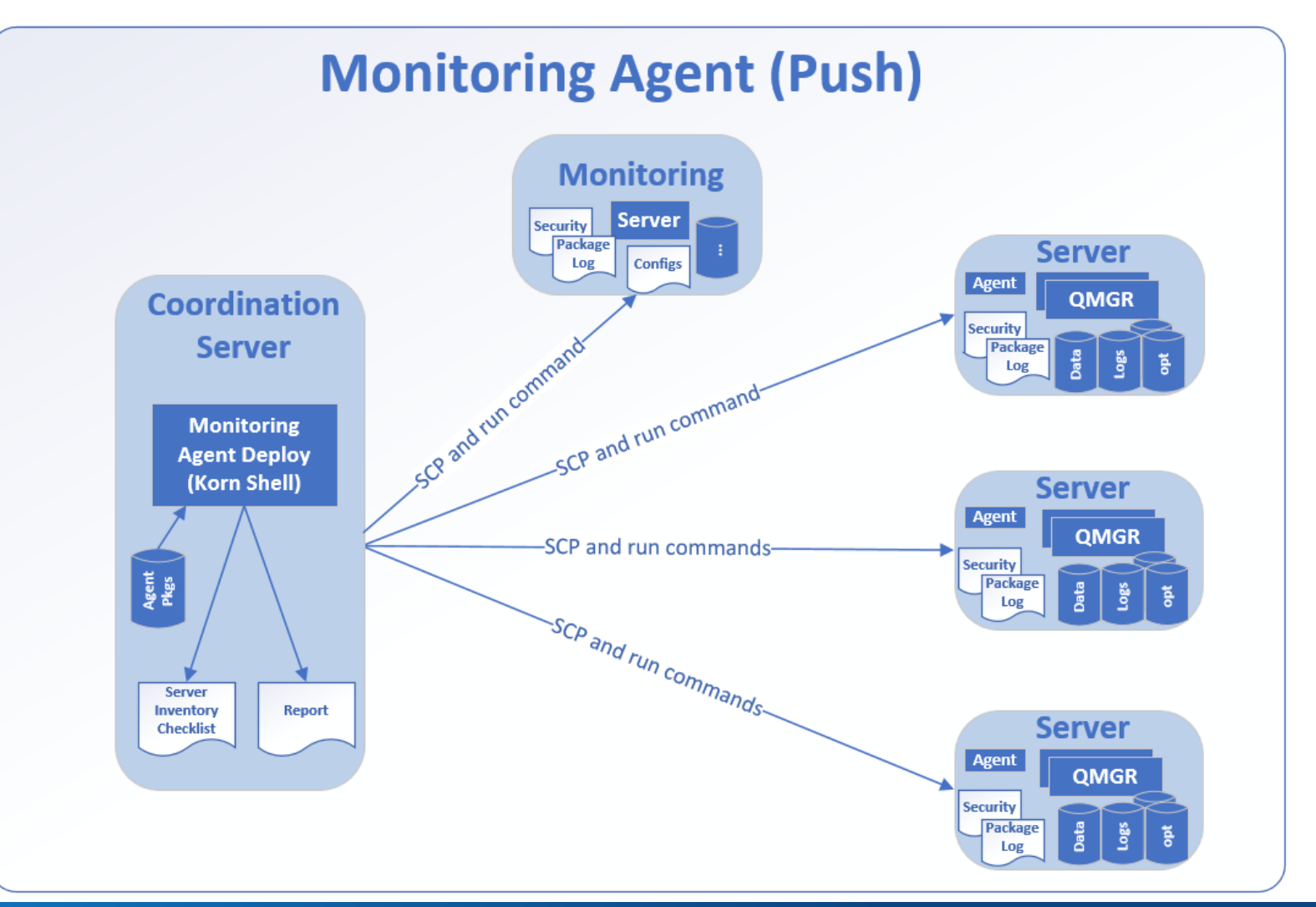

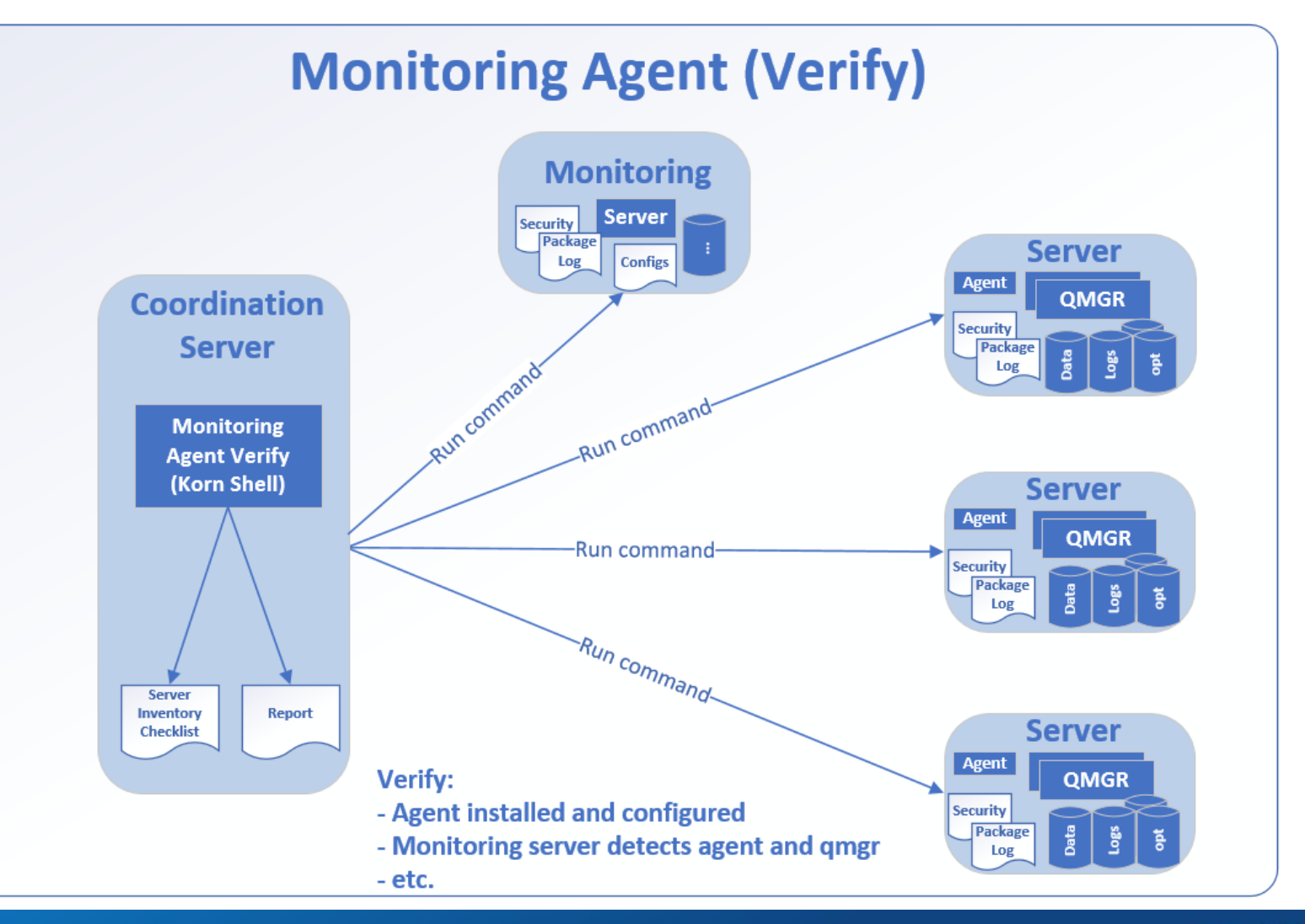

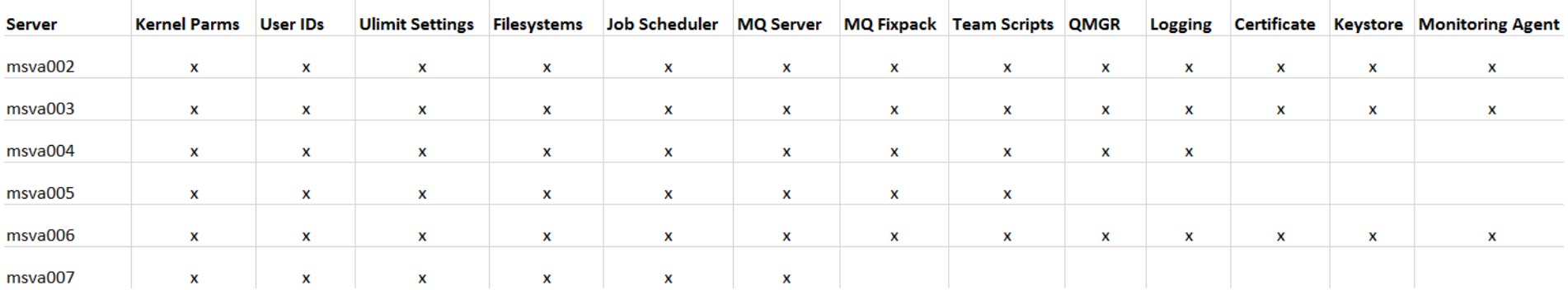

#### **Server Inventory Checklist:**

**Through reporting, you can identify what state each server is during a server build process.** 

**It's great because putting the extra effort to automate as much as possible ensures each server follows the exact process and reduces the chance of server "configuration drift"** 

### **Questions & Answers**

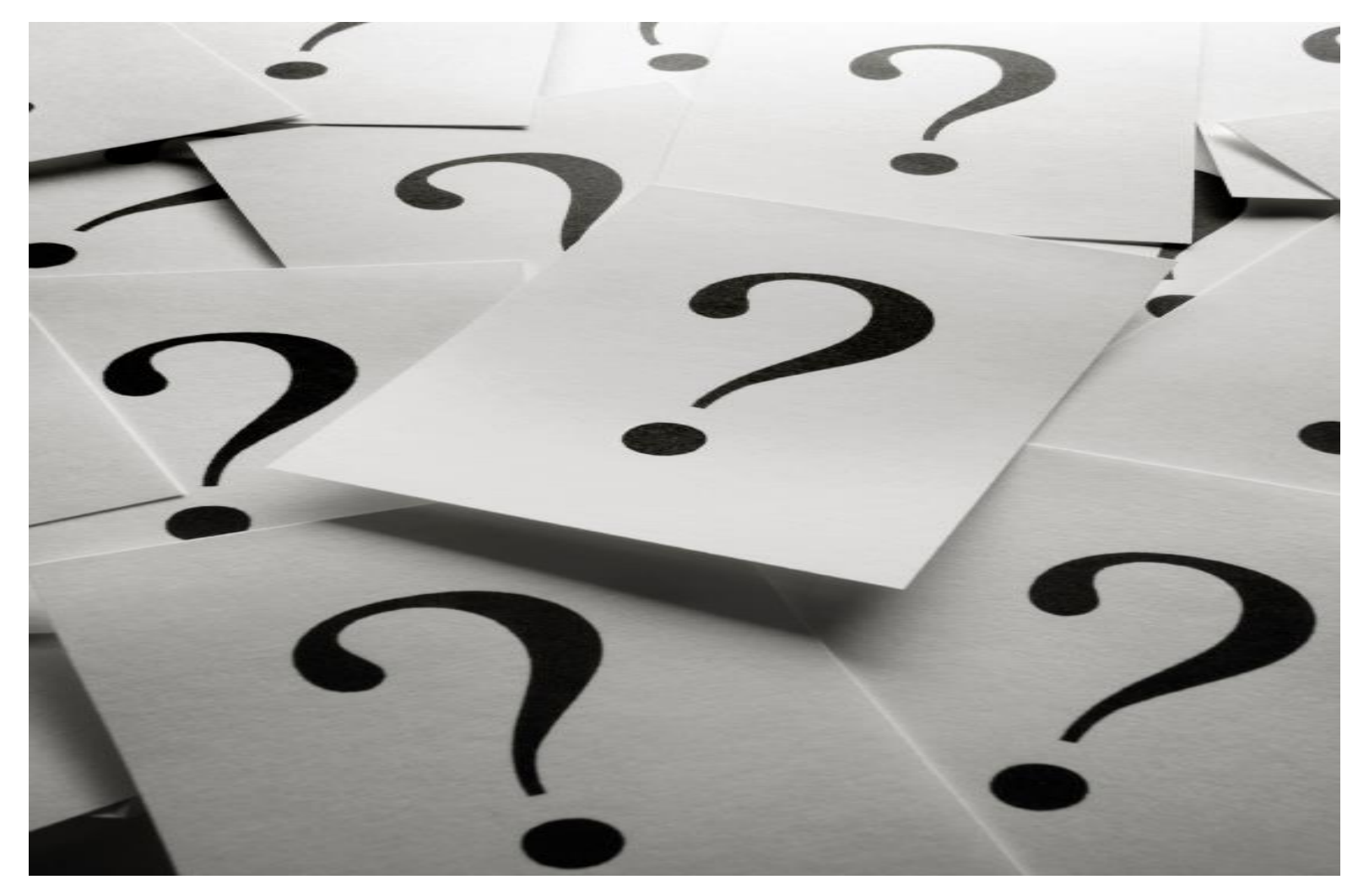